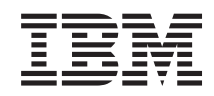

System i

Intégration de System i avec BladeCenter et System x Guide de planification de réseau iSCSI

*Version 6.1*

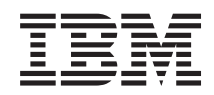

System i

Intégration de System i avec BladeCenter et System x Guide de planification de réseau iSCSI

*Version 6.1*

### **Important**

Avant d'utiliser le présent document et le produit associé, prenez connaissance des informations générales figurant à la section [«Remarques»,](#page-42-0) à la page 35.

### **Onzième édition - novembre 2007**

Réf. US : RZAH-Q000-10

LE PRESENT DOCUMENT EST LIVRE EN L'ETAT SANS AUCUNE GARANTIE EXPLICITE OU IMPLICITE. IBM DECLINE NOTAMMENT TOUTE RESPONSABILITE RELATIVE A CES INFORMATIONS EN CAS DE CONTREFACON AINSI QU'EN CAS DE DEFAUT D'APTITUDE A L'EXECUTION D'UN TRAVAIL DONNE.

Ce document est mis à jour périodiquement. Chaque nouvelle édition inclut les mises à jour. Les informations qui y sont fournies sont susceptibles d'être modifiées avant que les produits décrits ne deviennent eux-mêmes disponibles. En outre, il peut contenir des informations ou des références concernant certains produits, logiciels ou services non annoncés dans ce pays. Cela ne signifie cependant pas qu'ils y seront annoncés.

Pour plus de détails, pour toute demande d'ordre technique, ou pour obtenir des exemplaires de documents IBM, référez-vous aux documents d'annonce disponibles dans votre pays, ou adressez-vous à votre partenaire commercial.

Vous pouvez également consulter les serveurs Internet suivants :

- v <http://www.fr.ibm.com> (serveur IBM en France)
- v <http://www.can.ibm.com> (serveur IBM au Canada)
- v <http://www.ibm.com> (serveur IBM aux Etats-Unis)

*Compagnie IBM France Direction Qualité Tour Descartes 92066 Paris-La Défense Cedex 50*

© Copyright IBM France 2007. Tous droits réservés.

**© Copyright International Business Machines Corporation 1998, 2008. All rights reserved.**

# **Table des matières**

||||

 $\overline{1}$  $\mathbf{I}$  $\mathbf{I}$ 

| | | | | | | | | | | | | | | | | | | | | | | | | | | | | |  $\overline{\phantom{a}}$  $\blacksquare$ |

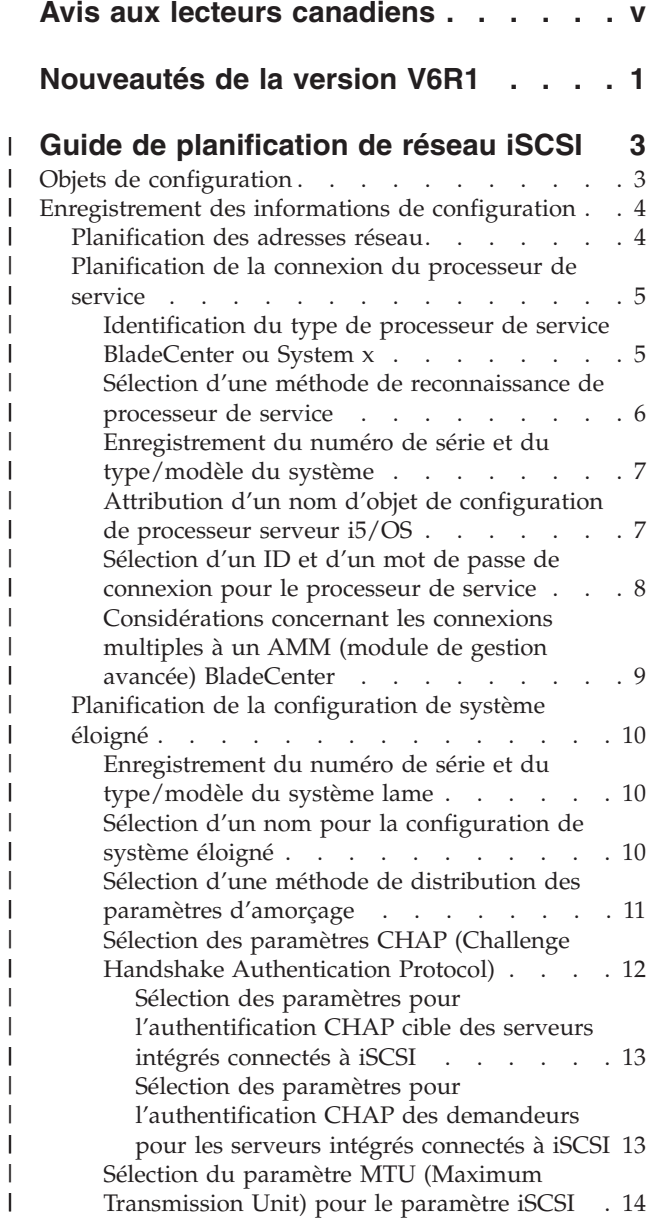

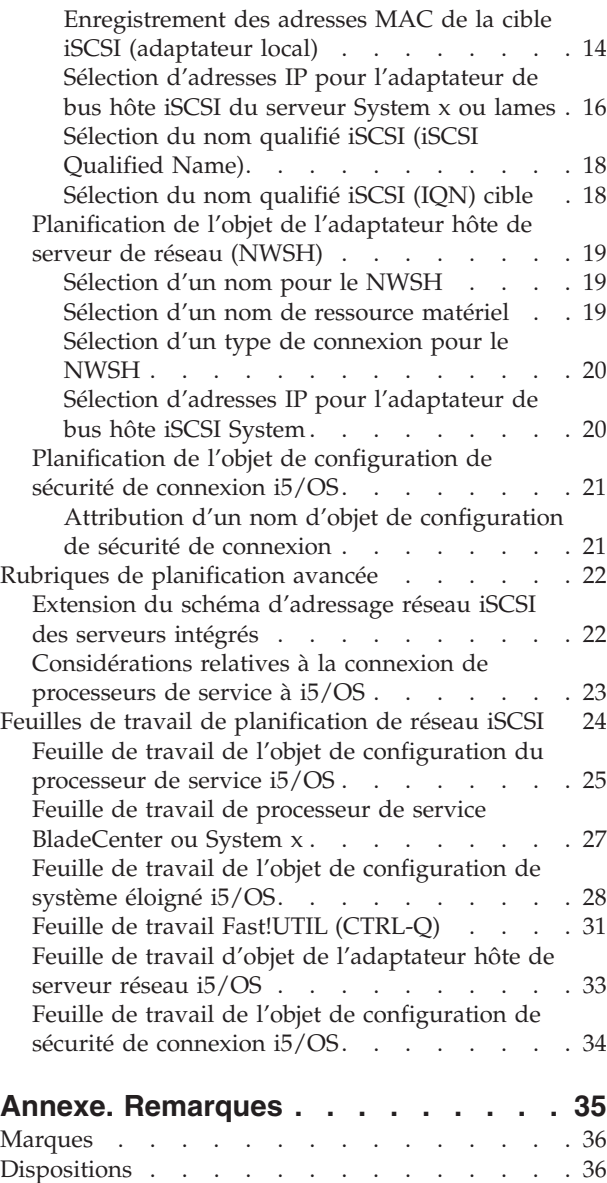

| | | | | | | | | | | | | | | | | | | | | | | | | | | | | | | | | | | |

# <span id="page-6-0"></span>**Avis aux lecteurs canadiens**

Le présent document a été traduit en France. Voici les principales différences et particularités dont vous devez tenir compte.

## **Illustrations**

Les illustrations sont fournies à titre d'exemple. Certaines peuvent contenir des données propres à la France.

### **Terminologie**

La terminologie des titres IBM peut différer d'un pays à l'autre. Reportez-vous au tableau ci-dessous, au besoin.

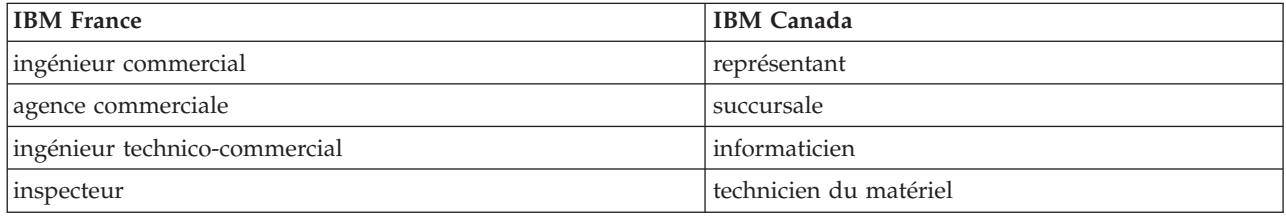

## **Claviers**

Les lettres sont disposées différemment : le clavier français est de type AZERTY, et le clavier français-canadien de type QWERTY.

### **OS/2 et Windows - Paramètres canadiens**

Au Canada, on utilise :

- v les pages de codes 850 (multilingue) et 863 (français-canadien),
- le code pays 002,
- le code clavier CF.

### **Nomenclature**

Les touches présentées dans le tableau d'équivalence suivant sont libellées différemment selon qu'il s'agit du clavier de la France, du clavier du Canada ou du clavier des États-Unis. Reportez-vous à ce tableau pour faire correspondre les touches françaises figurant dans le présent document aux touches de votre clavier.

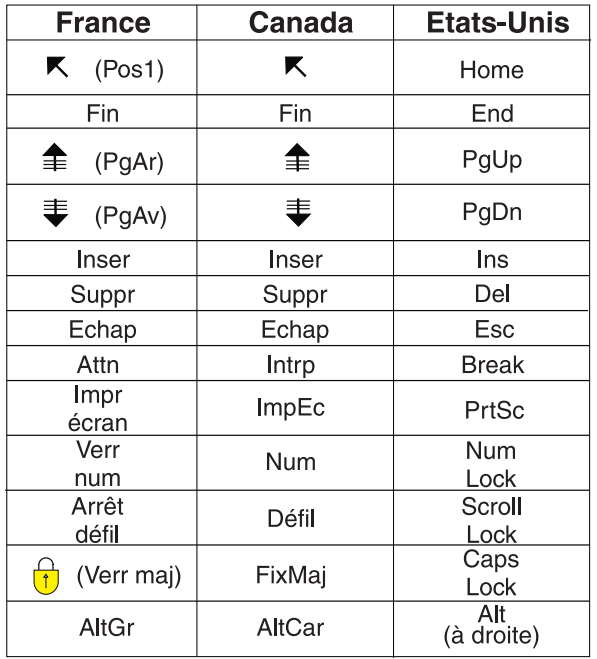

### **Brevets**

Il est possible qu'IBM détienne des brevets ou qu'elle ait déposé des demandes de brevets portant sur certains sujets abordés dans ce document. Le fait qu'IBM vous fournisse le présent document ne signifie pas qu'elle vous accorde un permis d'utilisation de ces brevets. Vous pouvez envoyer, par écrit, vos demandes de renseignements relatives aux permis d'utilisation au directeur général des relations commerciales d'IBM, 3600 Steeles Avenue East, Markham, Ontario, L3R 9Z7.

### **Assistance téléphonique**

Si vous avez besoin d'assistance ou si vous voulez commander du matériel, des logiciels et des publications IBM, contactez IBM direct au 1 800 465-1234.

# <span id="page-8-0"></span>**Nouveautés de la version V6R1**

Découvrez les nouveautés ou les modifications apportées à l'ensemble de rubriques Intégration de System i avec BladeCenter et System x.

# **Guide de planification de réseau iSCSI**

Le guide de planification de réseau iSCSI a été retiré du site System i integration with [BladeCenter](http://www.ibm.com/systems/i/bladecenter/) and

[System](http://www.ibm.com/systems/i/bladecenter/) x (www.ibm.com/systems/i/bladecenter/) et placé dans l'i5/OS Information Center.

Ce guide peut vous aider à planifier la connexion entre les configurations matérielles System i et BladeCenter ou System x.

Il est également inclus dans le fichier PDF Intégration de System i avec BladeCenter et System x : System

x et systèmes lame à connexion  $i$ SCSI $\rightarrow$ .

# **Comment voir les nouveautés et les modifications**

Afin de vous aider à identifier les emplacements où des modifications techniques ont été apportées, Information Center utilise :

- L'image  $\gg$  pour repérer le début des informations nouvelles ou modifiées.
- L'image « pour repérer la fin des informations nouvelles ou modifiées.

Les fichiers PDF peuvent comporter des barres de révision (|) dans la marge de gauche, en regard des informations nouvelles ou mises à jour.

Pour plus d'informations sur les nouveautés ou les modifications de cette version, voir Note aux utilisateurs.

Intégration de System i avec BladeCenter et System x : Guide de planification de réseau iSCSI

# **Guide de planification de réseau iSCSI** |

Ce guide vous servira à planifier les connexions réseau du matériel System i et lames ou System x. |

Vous renseignerez les feuilles de travail à la fin de ce document avec les valeurs qui vous aideront à |

configurer ensuite vos serveurs. Ne renseignez pas les feuilles de travail avant d'en avoir reçu l'instruction. | |

Vous pouvez télécharger ce guide en tant que fichier PDF. Voir Intégration de System i avec BladeCenter et System x : Guide de planification de réseau iSCSI. | |

Les éléments des feuilles de travail de planification sont repérés dans ce document à l'aide d'ID d'éléments (ID). Par exemple, l'entrée Nom de la feuille de travail de l'objet de configuration du processeur de service i5/OS est repérée par l'ID SP1. La convention de dénomination d'ID d'élément de feuille de travail suivante est utilisée dans ce document : | | | |

**SP***n* Eléments de la feuille de travail d'objet de configuration de processeur de service i5/OS

**XSP***n* Eléments de la feuille de travail de configuration de processeur de service BladeCenter ou System x || |

**RS***n* Eléments de la feuille de travail de l'objet de configuration de système éloigné i5/OS L

|||| **CQ***n* Eléments de la feuille de travail Fast!UTIL (CTRL-Q)  $\mathsf{L}$ 

**NH***n* Eléments de la feuille de travail de l'objet de l'adaptateur hôte de serveur réseau i5/OS  $\mathbf{I}$ 

**CS***n* Feuille de travail de l'objet de configuration de sécurité de connexion i5/OS  $\mathsf{I}$ 

#### **Objets de configuration** |

Les objets i5/OS configurent certains aspects de la connexion et du matériel du serveur intégré. |

La [figure](#page-11-0) 1, à la page 4 montre le matériel, les connexions et les objets i5/OS du serveur intégré. Les ID des éléments pour les zones des feuilles de travail de planification du réseau iSCSI sont listés en face des composants dans l'image. Utilisez cette figure pour identifier les zones lorsque vous effectuez les tâches suivantes. | | | |

|

|

<span id="page-10-0"></span>|

<span id="page-11-0"></span>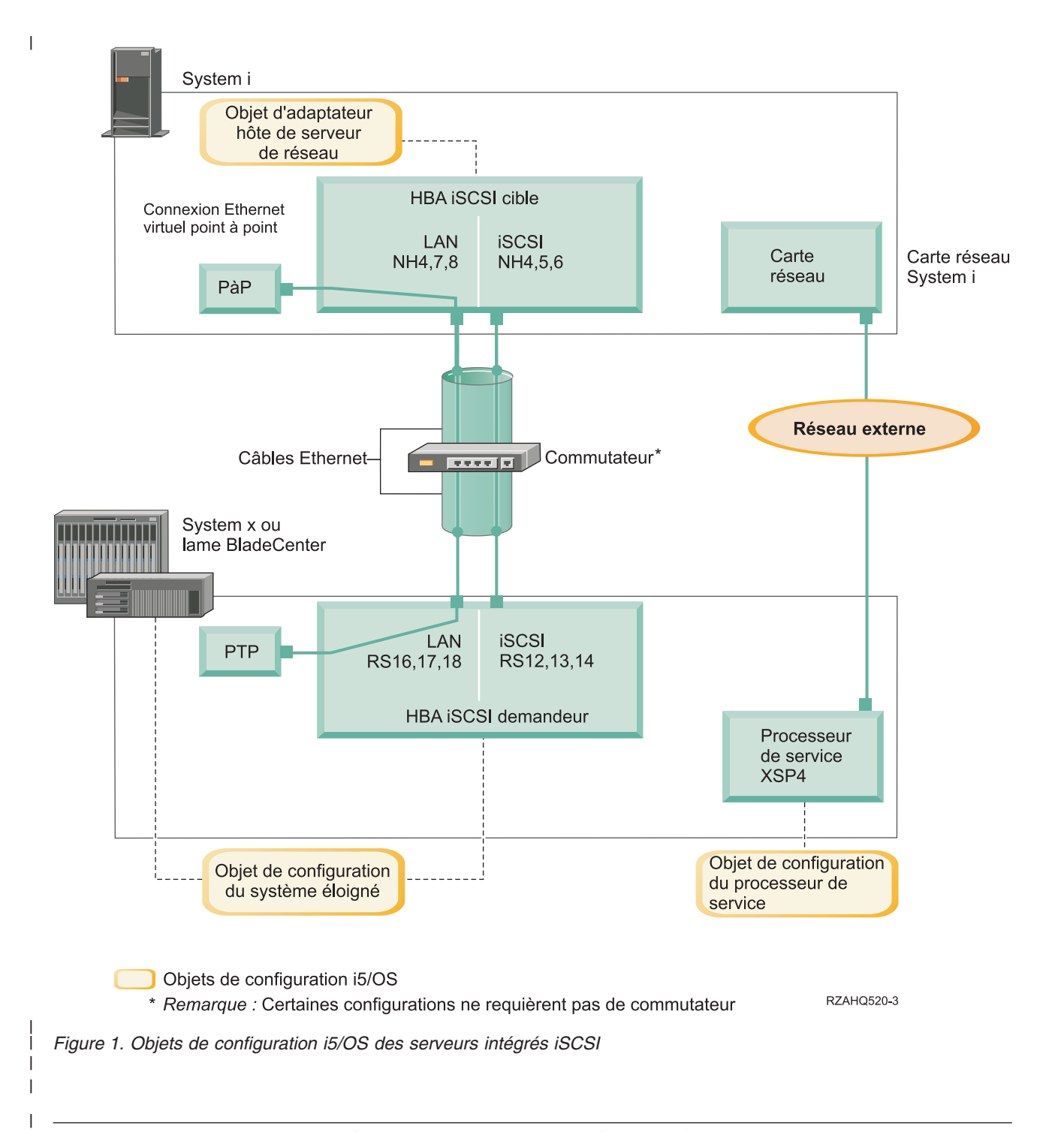

# **Enregistrement des informations de configuration**

Effectuez ces tâches pour sélectionner un schéma d'adressage pour le réseau iSCSI du serveur intégré. |

Familiarisez-vous avec les Concepts for [iSCSI-attached](integratedserverconcepts.htm) integrated servers. |

#### **Planification des adresses réseau** |

|

Vous devez spécifier certaines des adresses du réseau iSCSI du serveur intégré. |

<span id="page-12-0"></span>Vous devez définir des valeurs pour votre réseau iSCSI, qui incluent des adresses pour toutes les |

connexions illustrées à la figure de la rubrique «Objets de [configuration»,](#page-10-0) à la page 3. Si vous ne savez |

pas quelle valeur utiliser, vous pouvez prendre celles des rubriques «Sélection [d'adresses](#page-23-0) IP pour |

[l'adaptateur](#page-23-0) de bus hôte iSCSI du serveur System x ou lames», à la page 16 et «Sélection [d'adresses](#page-27-0) IP |

pour [l'adaptateur](#page-27-0) de bus hôte iSCSI System», à la page 20. Ces exemples supposent que votre réseau |

l iSCSI utilise un commutateur Ethernet isolé et que vous n'avez pas d'autre réseau utilisant des adresses IP commençant par 192.168.99. |

Si vous planifiez d'utiliser votre propre schéma d'adresses, vous pouvez le vérifier avec les adresses des | exemples. |

# **Planification de la connexion du processeur de service** |

Procédez comme suit pour enregistrer les informations de l'objet de configuration du processeur de service. | |

- v Si vous avez déjà créé un objet de configuration de processeur de service i5/OS pour le module de gestion BladeCenter ou le processeur de service System x, procédez comme suit. | |
	- 1. Réutilisez l'objet de configuration de processeur de service.
	- 2. Enregistrez le nom de l'objet de configuration de processeur de service existant dans l'élément **SP1** de la feuille de travail.
	- 3. Cochez la case **Existant** dans l'élément **SP1** de la feuille de travail.
	- 4. Passez à [«Planification](#page-17-0) de la configuration de système éloigné», à la page 10.
- v Si vous avez besoin de créer un nouvel objet de configuration de processeur de service i5/OS : |
- 1. Cochez la case **Nouveau** dans l'élément **SP1** de la feuille de travail. |
	- 2. Passez aux tâches suivantes.

## **Référence associée**

| | | | |

| | | |

- «Feuille de travail de l'objet de [configuration](#page-32-0) du processeur de service i5/OS», à la page 25
- Cette feuille de travail vous permet d'enregistrer les valeurs de l'objet de configuration du processeur de service i5/OS. |

# **Identification du type de processeur de service BladeCenter ou System x** |

Suivez la procédure ci-après pour enregistrer le type de processeur de service installé dans le matériel du | serveur intégré. |

Un châssis BladeCenter peut comprendre : |

- v Module de gestion (MM)
- v Module de gestion avancée (AMM)

Un modèle System x peut comprendre : |

- | Carte RSA II (Remote Supervisor Adapter) et un contrôleur de gestion de la carte mère (BMC)
- | BMC uniquement

Si vous n'êtes pas sûr que votre modèle System x est équipé d'une carte RSA II ou simplement d'un BMC |

- (sans carte RSA II), voir la page Web [BladeCenter](http://www.ibm.com/systems/i/bladecenter/iscsi/servermodels/) and System x models supported with iSCSI | (www.ibm.com/systems/i/bladecenter/iscsi/servermodels/ ). |
- 1 · Si la page Web montre que votre modèle System x est équipé d'un processeur de service RSA II SlimLine **Inclus** ou **Requis**, votre processeur de service est de type RSA II. |
- 1 Si la page Web montre qu'un processeur de service RSA II SlimLine est Facultatif pour votre modèle System x, vous devez vérifier les informations de commande de votre modèle System x pour |
- déterminer si un processeur de service RSA II SlimLine (73P9341) fait partie de votre configuration |
- système. |

<span id="page-13-0"></span>Cochez la case en regard de votre type de processeur de service dans l'élément de feuille de travail **XSP1**. |

## **Référence associée**

|

|

| | |

| | |

| |

| | | | | | | |

- «Feuille de travail de l'objet de [configuration](#page-32-0) du processeur de service i5/OS», à la page 25 |
- Cette feuille de travail vous permet d'enregistrer les valeurs de l'objet de configuration du processeur de service i5/OS.  $\perp$

#### **Sélection d'une méthode de reconnaissance de processeur de service**  $\blacksquare$

IBM Director Server permet de localiser les processeurs de service, les serveurs et les autres ordinateurs sur un réseau.  $\blacksquare$ |

Le processeur de service fait partie intégrante d'un serveur BladeCenter ou d'un produit System x. Il possède l'interface utilisée pour mettre le serveur sous et hors tension. Lorsque IBM Director reçoit des informations de ces composants, il les enregistre et présente des interfaces pour l'interaction avec le serveur et sa gestion.  $\Box$  $\blacksquare$  $\blacksquare$  $\blacksquare$ 

Pour l'interface du processeur de service BladeCenter ou System x, nous vous conseillons d'utiliser un | réseau externe, comme le LAN ou l'intranet d'une entreprise, plutôt que le réseau iSCSI. i5/OS IBM Director Server utilise cette interface pour reconnaître le processeur de service et gérer l'état du système hôte. IBM Director n'est pas configuré pour s'exécuter sur un réseau iSCSI. Voir [«Considérations](#page-30-0) relatives | à la connexion de [processeurs](#page-30-0) de service à i5/OS», à la page 23 pour plus d'informations qui peuvent influencer la configuration de votre réseau pour les communications entre i5/OS et les processeurs de | service.  $\blacksquare$  $\blacksquare$  $\blacksquare$  $\blacksquare$ 

IBM Director dispose de trois méthodes pour reconnaître un serveur sur son réseau. Les options ne sont pas toutes applicables à tous les types de processeurs de service. Voici les trois méthodes :  $\blacksquare$ |

#### **Reconnaissance par adresse IP** |

v Cette méthode de reconnaissance est recommandée, car elle est acceptée par tous les types de processeurs de service et ne nécessite pas de serveur DNS ou d'une prise en charge de l'adressage multidiffusion.

#### **Reconnaissance par nom d'hôte** |

v Cette méthode de reconnaissance concerne en particulier les processeurs de service RSA II (Remote Supervisor II), de module de gestion ou de module de gestion avancée. Le réseau auquel est connecté le processeur de service doit inclure un serveur DHCP.

#### **Reconnaissance par SLP (Service Location Protocol)** |

Cette méthode de reconnaissance est applicable aux processeurs de service RSA II (Remote Supervisor II), de module de gestion ou de module de gestion avancée.

Choisissez la méthode de reconnaissance que vous utiliserez pour le processeur de service en effectuant l'une des actions suivantes : |  $\blacksquare$ 

Pour vérifier l'adéquation entre une méthode et les types de processeurs de service et prendre | connaissance de plus d'informations sur les différentes méthodes, voir Service processor [connection](serviceprocessorconnection.htm) for [integrated](serviceprocessorconnection.htm) servers.  $\blacksquare$  $\blacksquare$ 

- v Si vous sélectionnez **reconnaissance par adresse IP**, procédez comme suit. |
	- 1. Cochez la case Adresse Internet dans l'élément **SP4** de la feuille de travail.
- 2. Facultatif : Entrez le nom d'hôte du processeur de service dans l'élément XSP2 de la feuille de travail (facultatif). Si le processeur de service est connecté au même réseau local que vos autres systèmes (PC, serveurs, etc.), vous devez en principe attribuer un nom d'hôte au processeur de service en appliquant vos règles normales d'attribution de nom d'hôte de réseau local, comme si vous ajoutiez un PC à votre réseau.
- 3. Cochez la case **Désactivé (pour DHCP)** dans l'élément **XSP3** de la feuille de travail.
- 4. Entrez les valeurs des adresses des éléments **XSP4**, **XSP5** et **XSP6** de la feuille de travail.
- <span id="page-14-0"></span>Nous vous conseillons de choisir un sous-masque d'adresse TCP/IP qui permet à i5/OS (via IBM Director Server) et au processeur de service de communiquer. | |
- Si le processeur de service est connecté au même réseau local que vos autres systèmes (PC, |
- serveurs, etc.), vous devez en principe attribuer une adresse IP au processeur de service en |

appliquant vos règles normales d'attribution de nom d'hôte de réseau local, comme si vous ajoutiez un PC à votre réseau.

- v Si vous sélectionnez **reconnaissance par nom d'hôte**, procédez comme suit. |
	- 1. Cochez la case Nom d'hôte dans l'élément **SP3** de la feuille de travail.
	- 2. entrez le nom d'hôte du processeur de service dans l'élément **XSP2** de la feuille de travail. Si le processeur de service est connecté au même réseau local que vos autres systèmes (PC, serveurs, etc.), vous devez en principe attribuer un nom d'hôte au processeur de service en appliquant vos règles normales d'attribution de nom d'hôte de réseau local, comme si vous ajoutiez un PC à votre réseau.

**Important :** Assurez-vous que le nom d'hôte du processeur de service que vous spécifiez est enregistré dans votre système de nom de domaine (DNS).

- 3. Cochez la case **Activé** (pour DHCP) dans l'élément **XSP3** de la feuille de travail.
- 4. N'entrez rien dans les éléments **XSP4**, **XSP5** et **XSP6**.

## **Référence associée**

| |

| | | | | |

| | | | |

> | |

| | | | | |

«Feuille de travail de l'objet de [configuration](#page-32-0) du processeur de service i5/OS», à la page 25 |

Cette feuille de travail vous permet d'enregistrer les valeurs de l'objet de configuration du processeur de service i5/OS. | |

## **Enregistrement du numéro de série et du type/modèle du système** |

Procédez comme suit pour enregistrer les informations de série et de type/modèle du serveur intégré. |

- 1. Sur le châssis du BladeCenter ou System x, localisez l'étiquette présentant le numéro de série, le type et le modèle. Si vous installez un système lame, cherchez les valeurs du châssis BladeCenter. N'utilisez pas l'étiquette de la lame. | | |
- 2. Si vous installez un modèle System x avec un seul processeur de service BMC installé (sans RSA II), ne renseignez pas les éléments **SP5** et **SP6**. Passez à «Attribution d'un nom d'objet de configuration de processeur serveur i5/OS». |
- 3. Pour toute autre configuration, exécutez les étapes suivantes. |
	- a. Entrez la valeur du numéro de série dans l'élément **SP5** de la feuille de travail.
	- b. Entrez les valeurs du type et du modèle dans l'élément **SP6** de la feuille de travail. N'utilisez pas d'espaces ou de tirets dans la valeur du type et du modèle. Par exemple, entrez 88721RU pour un modèle System x x460, type 8872 et modèle 1RU.

### **Référence associée**

«Feuille de travail de l'objet de [configuration](#page-32-0) du processeur de service i5/OS», à la page 25

Cette feuille de travail vous permet d'enregistrer les valeurs de l'objet de configuration du processeur de service i5/OS. | |

# **Attribution d'un nom d'objet de configuration de processeur serveur i5/OS** |

Vous devez attribuer un nom à l'objet de configuration du processeur de service i5/OS que vous allez créer pour configurer la connexion i5/OS au processeur de service BladeCenter ou System x. | |

Le nom d'un objet de configuration de processeur de service peut être composé d'un maximum de 10 | caractères et peut inclure les lettres a-z, A-Z, les chiffres 0-9 et les caractères spéciaux '\$', '#' et '@'. Le | premier caractère ne peut pas être un chiffre. |

Vous pouvez définir votre propre convention de dénomination pour permettre une meilleure adéquation | entre le nom de configuration du processeur de service et le matériel physique (modèle BladeCenter ou | System x) qui contient le processeur de service. |

<span id="page-15-0"></span>Vous pouvez par exemple choisir SP*sssssss*, *sssssss* correspondant aux sept derniers caractères du châssis | du BladeCenter (et non la lame elle-même) ou le numéro de série du System x. |

## **Remarques :** |

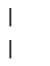

| | | | | | | | | | | |

| |

- 1. Le nom de configuration du processeur de service ne peut être identique à celui du système i5/OS éloigné.
- 2. La description du serveur de réseau (NWSD) peut être utilisée comme nom de configuration du processeur de service dans le cas de configurations simples bénéficiant d'une correspondance directe entre ces descriptions et les processeurs de service. Toutefois, pour des configurations plus complexes, la même configuration d'un processeur de service peut être utilisée par plusieurs descriptions. Par exemple, plusieurs descriptions du serveur de réseau peuvent être définies pour utiliser le même matériel de processeur de service (plusieurs lames dans un BladeCenter), ou la description du serveur de réseau peut pointer sur un autre serveur de "permutation à chaud", de sorte que la configuration du processeur de service est utilisée avec une description différente de celle pour laquelle cette configuration avait été créée à l'origine. Dans ce dernier cas, l'incorporation du nom de description du serveur de réseau dans le nom de configuration du processeur de service peut entraîner une confusion.

Notez les valeurs des éléments suivants de la feuille de travail. |

- 1. Entrez le nom que vous avez choisi dans l'élément de la feuille de travail **SP1**. |
- 2. Entrez une description de l'objet (50 caractères maximum) dans l'élément **SP2**.  $\blacksquare$

#### **Référence associée** |

«Feuille de travail de l'objet de [configuration](#page-32-0) du processeur de service i5/OS», à la page 25 |

Cette feuille de travail vous permet d'enregistrer les valeurs de l'objet de configuration du processeur de service i5/OS.

# **Sélection d'un ID et d'un mot de passe de connexion pour le processeur de** | **service** |

Lorsque vous vous connectez directement au processeur de service BladeCenter ou System x via un | réseau local, vous devez spécifier un ID de connexion (nom d'utilisateur) et un mot de passe. |

Nous vous recommandons instamment de définir un ID de connexion unique qui ne sera utilisé que par | la partition i5/OS ou le système qui contrôlera votre BladeCenter ou System x par l'intermédiaire de son processeur de service. Chaque processeur de service BladeCenter ou System x ne peut avoir qu'une partition ou système de contrôle. Un module de gestion avancée (AMM) de BladeCenter accepte plus d'une seule partition ou d'un seul système, si leur configuration est correcte ; voir [«Considérations](#page-16-0) concernant les connexions multiples à un AMM (module de gestion avancée) [BladeCenter»,](#page-16-0) à la page 9. Utilisez une convention de dénomination qui associe l'ID de connexion du processeur de service à la partition logique i5/OS d'hébergement (ou le nom du système pour un système non partitionné). Par exemple, si le nom de la partition logique i5/OS d'hébergement est ROCH03, l'ID de connexion du processeur de service peut prendre ce nom.  $\blacksquare$ | |  $\blacksquare$  $\blacksquare$  $\blacksquare$  $\blacksquare$  $\blacksquare$  $\blacksquare$ 

Vous utiliserez l'interface BIOS ou le module de gestion du système, le module de gestion avancée ou les interfaces Web RSA II pour définir ultérieurement l'ID de connexion et le mot de passe. Vous aurez | également besoin de ces informations pour synchroniser la configuration du processeur de service i5/OS avec le processeur de service BladeCenter ou System x avant d'installer le système d'exploitation sur le | serveur. L'ID et le mot de passe de connexion seront utilisés par i5/OS IBM Director Server pour se connecter au modèle System x ou lames pour effectuer des tâches de gestion spécifiques (par exemple, pour démarrer le serveur).  $\blacksquare$ |  $\blacksquare$  $\mathbf{I}$ |

**Important :** Pour une meilleure efficacité de l'ID de connexion, nous vous recommandons fortement d'effectuer ce qui suit lorsque vous en recevrez la demande. | |

- <span id="page-16-0"></span>1 · Désactivez ou changez l'ID de connexion par défaut. Les processeurs de service ont un ID de connexion (USERID) et un mot de passe (PASSW0RD) par défaut, en majuscules, avec le chiffre 0 et non la lettre majuscule O. Vous protégerez ainsi votre serveur contre les accès non autorisés. |
- | Si le processeur de service est actuellement configuré avec des ID de connexion utilisés par d'autres produits IBM Director Server, désactivez ces ID de connexion. |

Si votre entreprise dispose de plusieurs installations IBM Director Server sur le même réseau, les actions | ci-dessus sont nécessaires pour garantir que le processeur de service ne refuse pas les connexions | demandées par i5/OS IBM Director Server. Un refus de connexion se produit lorsqu'un autre IBM | Director Server est déjà connecté. Pour plus d'informations, voir Service Processor [Connection](http://www-912.ibm.com/s_dir/slkbase.NSF/7de7b52481a6bad786256d09006d9b28/30fe56974e23a7ab862571370079329d) Refused |

(www-912.ibm.com/s\_dir/slkbase.NSF/7de7b52481a6bad786256d09006d9b28/ 30fe56974e23a7ab862571370079329d) dans la base de connaissances IBM Software.

- 1. Entrez les nouvelles valeurs **ID de connexion** et **Mot de passe** pour i5/OS IBM Director Server dans les éléments **XSP7** et **XSP8** de la feuille de travail. | |
- 2. Si le processeur de service est un module de gestion dans un BladeCenter ou une carte RSA II dans un System x, vous pouvez configurer des **ID de connexion supplémentaires** et des mots de passe pour vos administrateurs pour accéder au processeur de service à partir de tout navigateur Web connecté sur le même réseau. Pour ce faire, entrez les nouvelles valeurs **ID de connexion** et **Mot de passe** pour vos administrateurs dans les éléments **XSP9** et **XSP10**. Vous pouvez créer jusqu'à 12 combinaisons d'ID/mot de passe pour chaque processeur de service. Dans la plupart des | | | | | |
- environnements, vous devez créer un ID et un mot de passe supplémentaire pour les administrateurs. |

#### **Référence associée** |

|

| |

- «Feuille de travail de l'objet de [configuration](#page-32-0) du processeur de service i5/OS», à la page 25 |
- Cette feuille de travail vous permet d'enregistrer les valeurs de l'objet de configuration du processeur de service i5/OS. | |
- «Feuille de travail de processeur de service [BladeCenter](#page-34-0) ou System x», à la page 27 |
- Cette feuille de travail vous permet d'enregistrer les valeurs de l'objet de configuration du processeur de service BladeCenter ou System x. | |

#### **Considérations concernant les connexions multiples à un AMM (module de** | **gestion avancée) BladeCenter** |

Si vous disposez d'un système BladeCenter équipé d'un module de gestion avancée (AMM) et d'un microprogramme BPET23A ou suivantes, vou spouvez le configurer pour qu'il accepte plus d'une partition ou système. | | |

L'AMM accepte un maximum de cinq connexions IBM Director Server simultanées. Ces connexions | peuvent accepter cinq partitions ou systèmes, chacun avec son propre IBM Director Server, pour contrôler l les lames du système BladeCenter. | |

- 1 Chaque lame du BladeCenter doit continuer à être contrôlée (activée) par une seule partition ou un seul système à un moment donné. |
- | Nous conseillons de changer l'ID de connexion et le mot de passe par défaut de l'AMM ou de de les désactiver comme indiqué ci-dessus. Chaque partition ou système peut partager les ID de connexion et les mots de passe, ou chacune/chacun peut disposer de son propre ID de connexion et mot de passe. | |
- 1 Chaque partition ou système aura besoin de son propre objet de configuration de processeur de service i5/OS pour l'AMM du BladeCenter ; chaque objet de configuration de processeur de service i5/OS doit être synchronisé avec l'AMM du BladeCenter. | |

L'AMM doit être configuré pour permmettre les connexions Director Server simultanées. L'interface Web | AMM est utilisée pour ce faire. Procédez comme suit pour que l'AMM accepte les connexions | simultanées : |

- 1. Ouvrez une session par l'interface Web de l'AMM. |
- 2. Sélectionnez **Network Protocols** sous **MM conrol**. |
- <span id="page-17-0"></span>3. Faites défiler vers le bas jusqu'à la section **TCP Command Mode Protocol**. |
- 4. Changez la valeur du **command mode** pour qu'elle corresponde au nombre de connexions désiré (5 maximum). | |
- 5. Obligatoire : Redémarrez l'AMM. Utilisez l'option **Restart MM** dans la section **MM control**.  $\blacksquare$
- 6. Utilisez **Login Profiles** sous **MM control** pour ajouter, changer ou désactiver les ID de connexion et les mots de passe. | |

#### **Planification de la configuration de système éloigné** |

- L'objet de configuration de système éloigné définit les connexions des communications pour le trafic iSCSI et Ethernet virtuel pour le matériel System x ou lames qui se connectera au système d'exploitation  $\mid$  i5/OS. | |
- v Si vous avez déjà créé un objet de configuration de système éloigné pour le matériel System x ou lames : | |
	- Réutilisez l'objet de configuration de système éloigné.
- Enregistrez le nom de l'objet de configuration de système éloigné dans l'élément **RS1** de la feuille de travail.
- Cochez la case **Existant** dans l'élément **RS1** de la feuille de travail.
- Passez à l'étape [«Planification](#page-26-0) de l'objet de l'adaptateur hôte de serveur de réseau (NWSH)», à la [page](#page-26-0) 19.
- v Si vous avez besoin de créer un nouvel objet de configuration de système éloigné i5/OS : |
- Cochez la case **Nouveau** dans l'élément **RS1** de la feuille de travail.
- Passez aux tâches suivantes.

## **Référence associée**

| | | | | |

| | | |

- «Feuille de travail de l'objet de [configuration](#page-35-0) de système éloigné i5/OS», à la page 28
- Utilisez cette feuille de travail pour sélectionner les paramètres qui vous serviront à créer l'objet de |
- configuration de système éloigné du serveur intégré. |

#### **Enregistrement du numéro de série et du type/modèle du système lame** |

Procédez comme suit si vous installez un système lame. |

- 1. Ouvrez le capot transparent sur la face avant du serveur lame. |
- 2. Entrez la valeur du numéro de série dans l'élément **RS4** de la feuille de travail. |
- 3. Entrez le type et le modèle du système lame dans l'élément **RS5** de la feuille de travail.  $\blacksquare$
- **Remarque :** N'utilisez pas d'espaces ou de tirets dans la valeur du type et du modèle. |
- Par exemple, entrez 8843E9U pour un système lame HS20 de type 8843, modèle E9U. |

#### **Référence associée** |

- «Feuille de travail de l'objet de [configuration](#page-35-0) de système éloigné i5/OS», à la page 28 |
- Utilisez cette feuille de travail pour sélectionner les paramètres qui vous serviront à créer l'objet de |
- configuration de système éloigné du serveur intégré. |

#### **Sélection d'un nom pour la configuration de système éloigné**  $\blacksquare$

Vous devez attribuer un nom à l'objet de configuration de système éloigné i5/OS que vous allez créer pour configurer les attributs du modèle BladeCenter ou System x iSCSI.  $\blacksquare$  $\blacksquare$ 

Le nom de l'objet de configuration de système éloigné peut être composé d'un maximum de 10 caractères et peut inclure les lettres a-z, A-Z, les chiffres 0-9 et les caractères spéciaux '\$', '#' et '@'. Le premier caractère ne peut pas être un chiffre. |  $\blacksquare$  $\blacksquare$ 

Vous pouvez définir votre propre convention de dénomination pour associer plus facilement le nom de la | configuration de système éloigné au matériel du serveur physique (BladeCenter ou System x). |

<span id="page-18-0"></span>Exemple de convention de dénomination qui permet d'associer le matériel suggéré : RS*sssssss*, *sssssss* | correspondant aux sept derniers caractères du numéro de série de la lame BladeCenter (et non pas du châssis) ou System x. Le numéro de série approprié a déjà été entré dans l'élément **SP5** de la feuille de | travail pour un modèle System x ou dans l'élément **RS4** pour une lame. | |

#### **Remarques :** |

| | | | | | | | | | | | | |

> | | |

- 1. Le nom de configuration de système éloigné ne peut être identique au nom de configuration du processeur de service i5/OS.
	- 2. Vous pouvez intégrer le nom NWSD dans le nom de configuration de système éloigné dans le cas de configurations simples où existe une relation directe entre les NWSD et le matériel qu'elles utilisent.

Toutefois, dans le cas de configurations plus complexes, la même configuration de système éloigné peut être utilisée par plusieurs NWSD. Par exemple, plusieurs NWSD peuvent être définies pour utiliser le même système éloigné (plusieurs serveurs de production ou de test paramétrés pour utiliser le même matériel System x à des heures différentes) ; autre exemple : le NWSD peut être commuté pour utiliser un autre serveur "de permutation à chaud", de sorte que la configuration de système éloigné est utilisée avec une NWSD différente de celle pour laquelle elle avait été créée à l'origine. Dans ces cas, utiliser le nom NWSD dans un nom de configuration de système éloigné peut engendrer une confusion.

- 1. Entrez le nom de votre choix dans l'élément **RS1** de la feuille de travail. |
- 2. Entrez la description de l'objet (50 caractères maximum) dans l'élément **RS2** de la feuille de travail. |

#### **Référence associée** |

«Feuille de travail de l'objet de [configuration](#page-35-0) de système éloigné i5/OS», à la page 28

Utilisez cette feuille de travail pour sélectionner les paramètres qui vous serviront à créer l'objet de configuration de système éloigné du serveur intégré.

#### **Sélection d'une méthode de distribution des paramètres d'amorçage** |

Un adaptateur de bus hôte iSCSI doit être configuré après son installation sur le matériel System x ou lames. Pour sélectionner les paramètres, procédez comme suit. | |

Après avoir lancé l'installation du serveur intégré, il vous sera demandé d'utiliser l'interface Fast!UTIL |

(CTRL-Q) pour spécifier des paramètres. Avant de démarrer cette procédure, vous devez décider si vous | allez utiliser l'adressage dynamique (par défaut) ou manuel pour votre adaptateur de bus hôte iSCSI. Voir | Boot modes and [parameters](bootmodesandparameters.htm) pour plus d'informations sur l'adressage dynamique à l'aide du serveur | intégré DHCP. |

Vous avez le choix entre un adressage dynamique ou manuel. |

Vous pouvez utiliser l'adressage dynamique dans la plupart des environnements. Cette méthode implique | peu d'étapes de configuration manuelles et permet de générer automatiquement des informations de | configuration, par exemple des noms qualifiés iSCSI (IQN). Avec l'adressage dynamique, le serveur connecté à iSCSI utilise un serveur intégré DHCP ; vous n'avez pas besoin d'un serveur DHCP généraliste dans votre réseau. Le serveur intégré DHCP ne fait que déployer les paramètres d'amorçage vers l'adaptateur de bus hôte iSCSI du système demandeur et n'agit pas en tant que serveur DHCP généraliste. Lorsqu'une description de serveur réseau (NWSD) est modifiée, le système demandeur est automatiquement configuré avec les paramètres fournis par l'objet de configuration du système éloigné  $\frac{15}{OS}$ . | | | | | |

Si vous utilisez une méthode d'adressage manuelle, certaines fonctions du serveur intégré seront plus | difficiles à mettre en oeuvre, comme sa fonction de permutation à chaud (″hot spare″). |

Les deux méthodes font appel à des valeurs que vous entrez dans les feuilles de travail de planification | de réseau iSCSI. |

- <span id="page-19-0"></span>1 · Si vous utilisez l'adressage dynamique, vous configurez les paramètres dans l'objet de configuration de système éloigné i5/OS ; le système les envoie au système demandeur. |
- v Si vous utilisez l'adressage **manuel**, vous devez configurer l'objet de configuration de système éloigné dans i5/OS et l'adaptateur de bus hôte iSCSI (suivez la procédure décrite à la rubrique [Configuring](configiscsimanaddress.htm) an iSCSI HBA for manual [addressing\)](configiscsimanaddress.htm). |
- 1. Cochez la case en regard de la méthode de distribution des paramètres choisie dans l'élément **RS6** de la feuille de travail.
- 2. Sur la base de votre choix pour l'élément **RS6**, effectuez l'une des actions suivantes : |
	- v Si vous avez choisi **Distribution dynamique sur le système éloigné via DHCP** :
		- a. Cochez la case en regard du titre **Colonne dynamique** dans la feuille de travail Fast!UTIL (CTRL-Q).
		- b. Cochez la case en regard de DHCP pour Port 1 dans l'élément **CQ9** de la feuille de travail.
		- v Si vous avez choisi **Configuration manuelle sur le système éloigné** :
			- a. Cochez la case en regard du titre de la colonne **Manuelle** de la feuille de travail Fast!UTIL (CTRL-Q).
			- b. Cochez la case en regard de **Manuelle** pour le port 1 de l'élément **CQ9** de la feuille de travail.

Un seul port d'adaptateur de bus hôte iSCSI peut être configuré en tant que périphérique d'amorçage pendant l'installation du serveur (le mode d'amorçage de l'adaptateur est configuré sur DHCP ou Manuel dans Fast!UTIL). Tous les autres ports doivent être désactivés pour l'amorçage (le mode | d'amorçage de l'adaptateur est ″Désactivé″ dans Fast!UTIL), mais peuvent quand même être utilisés pour le stockage hors amorçage ou le trafic Ethernet virtuel.  $\blacksquare$ | |  $\blacksquare$ 

**Remarque :** Une fois l'installation du serveur terminée, si le système d'exploitation du serveur prend en charge les entrées-sorties multidiffusion, des ports supplémentaires peuvent être activés pour l'amorçage. | | |

## **Référence associée**

| | | |

| | | | | | | |

|

|

| |

|

- «Feuille de travail de l'objet de [configuration](#page-35-0) de système éloigné i5/OS», à la page 28 |
- Utilisez cette feuille de travail pour sélectionner les paramètres qui vous serviront à créer l'objet de configuration de système éloigné du serveur intégré. | |

#### **Sélection des paramètres CHAP (Challenge Handshake Authentication Protocol)** |

CHAP (Challenge Handshake Authentication Protocol) sert à authentifier la connexion entre le | demandeur System x ou lames et la cible System i.  $\blacksquare$ 

Le protocole CHAP empêche un système non autorisé utilisant le nom iSCSI d'un système autorisé |  $\mathbf{L}$ | d'accéder aux unités de stockage. Ce protocole ne chiffre pas le trafic réseau, mais définit les systèmes pouvant accéder à un chemin de stockage i5/OS.  $\blacksquare$ 

Il existe deux types d'authentification CHAP. |

#### **CHAP unidirectionnel** |

La cible (System i) authentifie le demandeur (System x ou lames).

#### **CHAP bidirectionnel** |

- Outre l'authentification CHAP unidirectionnelle décrite ci-dessus, le demandeur (System x ou |
	- lames) authentifie la cible (System i). Le protocole CHAP bidirectionnel est pris en charge dans
	- les environnements utilisant i5/OS V6R1 ou suivantes.

Si vous ne voulez pas utiliser CHAP, sélectionnez **Désactivé** pour les éléments **RS7** et **RS10** de la [«Feuille](#page-35-0) de travail de l'objet de [configuration](#page-35-0) de système éloigné i5/OS», à la page 28. Passez à l'étape [«Sélection](#page-21-0) du paramètre MTU (Maximum [Transmission](#page-21-0) Unit) pour le paramètre iSCSI», à la page 14.  $\blacksquare$ | |

# **Référence associée**

- <span id="page-20-0"></span>«Feuille de travail de l'objet de [configuration](#page-35-0) de système éloigné i5/OS», à la page 28 |
- Utilisez cette feuille de travail pour sélectionner les paramètres qui vous serviront à créer l'objet de |
- configuration de système éloigné du serveur intégré. |

#### **Sélection des paramètres pour l'authentification CHAP cible des serveurs intégrés connectés à iSCSI :** |

- Procédez comme suit pour sélectionner les paramètres de l'authentification CHAP cible. |
- 1. Cochez la case en regard de **Activé** dans l'élément **RS7** de la [«Feuille](#page-35-0) de travail de l'objet de [configuration](#page-35-0) de système éloigné i5/OS», à la page 28. | |
- 2. Entrez le nom CHAP dans l'élément **RS8** de la «Feuille de travail de l'objet de [configuration](#page-35-0) de [système](#page-35-0) éloigné i5/OS», à la page 28. Vous pouvez utiliser le nom d'objet de configuration de système éloigné de l'élément **RS1** comme nom CHAP. | | |
- 3. Entrez la valeur masquée CHAP. |

| | | | | | | |

|

| | | | | | | |

Deux approches permettent d'attribuer une valeur masquée CHAP. La force de la valeur masquée CHAP que vous allez utiliser dépend de votre environnement.

- v Si le réseau iSCSI est sécurisé au niveau physique et qu'il n'y a pas de risque que les personnes non autorisées surveillent le trafic du réseau iSCSI, vous pouvez utiliser une valeur masquée CHAP non triviale que vous attribuez. Utilisez par exemple une combinaison de lettres et de chiffres, huit caractères minimum. Si vous choisissez cette méthode, entrez la valeur masquée CHAP dans l'élément **RS9** de la «Feuille de travail de l'objet de [configuration](#page-35-0) de système éloigné i5/OS», à la [page](#page-35-0) 28.
- v Si le réseau iSCSI n'est pas sécurisé au niveau physique ou s'il existe un risque que des personnes non autorisées puissent surveiller le trafic du réseau iSCSI, utilisez l'option de configuration de système éloigné pour générer une valeur masquée CHAP. Si vous choisissez cette méthode, cochez la case en regard de **Générer** dans l'élément **RS9** de la «Feuille de travail de l'objet de [configuration](#page-35-0) de [système](#page-35-0) éloigné i5/OS», à la page 28 et n'entrez pas de valeur masquée CHAP pour le moment. | | | | |

#### **Sélection des paramètres pour l'authentification CHAP des demandeurs pour les serveurs intégrés connectés à iSCSI :** | |

Utilisez ces informations pour sélectionner des paramètres d'authentification CHAP pour les demandeurs. |

Si vous ne voulez pas configurer le CHAP de demandeurs, sélectionnez **Désactivé** pour l'élément de | configuration **RS10** de la «Feuille de travail de l'objet de [configuration](#page-35-0) de système éloigné i5/OS», à la [page](#page-35-0) 28. Passez à l'étape «Sélection du paramètre MTU (Maximum [Transmission](#page-21-0) Unit) pour le paramètre l [iSCSI»,](#page-21-0) à la page 14. | |

Si vous voulez configurer le CHAP de demandeurs, procédez comme suit pour sélectionner les | L | paramètres.

- 1. Cochez la case en regard de **Activé** dans l'élément **RS10** de la [«Feuille](#page-35-0) de travail de l'objet de [configuration](#page-35-0) de système éloigné i5/OS», à la page 28. | |
- 2. Entrez le nom CHAP dans l'élément **RS11** de la «Feuille de travail de l'objet de [configuration](#page-35-0) de [système](#page-35-0) éloigné i5/OS», à la page 28. Vous pouvez utiliser le nom de l'objet de configuration de système éloigné de l'élément **RS1** en tant que nom CHAP. | |
- 3. Entrez la valeur masquée CHAP. |

Deux approches permettent d'attribuer une valeur masquée CHAP. La force de la valeur masquée CHAP que vous allez utiliser dépend de votre environnement.

v Si le réseau iSCSI est sécurisé au niveau physique et qu'il n'y a pas de risque que les personnes non autorisées surveillent le trafic du réseau iSCSI, vous pouvez utiliser une valeur masquée CHAP non triviale que vous attribuez. Utilisez par exemple une combinaison de lettres et de chiffres, huit caractères minimum. Si vous choisissez cette méthode, entrez la valeur masquée CHAP de votre choix dans l'élément **RS12** de la «Feuille de travail de l'objet de [configuration](#page-35-0) de système éloigné [i5/OS»,](#page-35-0) à la page 28.

<span id="page-21-0"></span>v Si le réseau iSCSI n'est pas sécurisé au niveau physique ou s'il existe un risque que des personnes non autorisées puissent surveiller le trafic du réseau iSCSI, utilisez l'option de configuration de système éloigné pour générer une valeur masquée CHAP forte. Si vous choisissez cette méthode, cochez la case en regard de **Générer** dans l'élément **RS12** de la [«Feuille](#page-35-0) de travail de l'objet de [configuration](#page-35-0) de système éloigné i5/OS», à la page 28 et n'entrez pas de valeur masquée CHAP pour le moment. |

#### **Sélection du paramètre MTU (Maximum Transmission Unit) pour le paramètre iSCSI** | |

La valeur MTU du réseau peut être définie sur 1500 (trames normales) ou 9000 (trames jumbo). |

Le réseau iSCSI utilise normalement des trames standard de 1500 octets. Il est possible de configurer des adaptateurs de bus hôte iSCSI pour qu'ils utilisent des trames plus grandes sur le réseau iSCSI. Toutefois, en période de fort trafic, de nombreux commutateurs ne fonctionnent pas bien avec les grandes trames, avec comme conséquence une dégradation des performances du réseau physique et du réseau Ethernet | virtuel. Si vous avez des doutes sur les performances de votre commutateur avec les grandes trames, | nous vous recommandons d'utiliser les paramètres par défaut des trames à 1500 octets. Tant que les | l limitations du commutateur le permettent, une configuration à 9000 de l'adaptateur de bus hôte iSCSI et du MTU du commutateur permet d'améliorer les performances, en particulier du réseau Ethernet virtuel. | Si vous prévoyez des trames jumbo, vous devez configurer le commutateur pour qu'il les accepte, si ce n'est déjà fait. |  $\|$  $\blacksquare$  $\blacksquare$  $\blacksquare$ 

Procédez comme suit pour enregistrer les paramètres MTU que vous utiliserez. |

1. Cochez la case en regard de Port 1 MTU dans l'élément **CQ16** de la feuille de travail. |

2. Si votre serveur est équipé d'un deuxième port (par exemple, une lame avec un port d'adaptateur iSCSI double), cochez également la case Port 2 MTU dans l'élément **CQ16** de la feuille de travail. | |

## **Référence associée**

|

| |

| | | | |

> «Feuille de travail de l'objet de [configuration](#page-35-0) de système éloigné i5/OS», à la page 28 |

Utilisez cette feuille de travail pour sélectionner les paramètres qui vous serviront à créer l'objet de |

configuration de système éloigné du serveur intégré. |

# **Enregistrement des adresses MAC de la cible iSCSI (adaptateur local)** |

Procédez comme suit pour enregistrer l'adresse MAC iSCSI de votre objet de configuration de système éloigné. Selon votre type d'adaptateur de bus hôte iSCSI HBA, procédez comme suit :  $\blacksquare$ |

Selon le type de votre adaptateur de bus hôte iSCSI, cherchez l'adresse de l'adaptateur aux emplacements suivants. | |

Pour un modèle System x, l'adaptateur de bus hôte iSCSI est une carte PCI standard. Notez l'étiquette | | fixée sur l'extrémité avec des ensembles de valeurs hexadécimales à 12 chiffres. Il s'agit d'adresses  $\mathbf{I}$ uniques attribuées à l'adaptateur. |

**Important :** Les adaptateurs de bus hôte iSCSI System x et System i ont l'air identiques, mais elles sont équipées de microprogrammes différents et ne sont donc pas interchangeables. Si vous vous trompez d'adaptateur, il ne fonctionnera pas. Si vous n'êtes pas sûr du type de système auquel est destiné un adaptateur de bus hôte iSCSI, localisez les valeurs CCIN à l'extrémité de l'adaptateur de bus hôte iSCSI. Voir iSCSI host bus [adapter](http://www.ibm.com/systems/i/bladecenter/iscsi/index.html) (iSCSI HBA) | | | | |

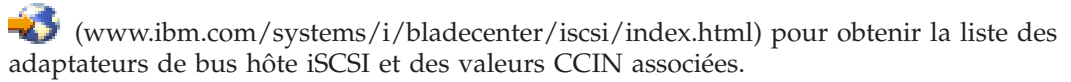

v Pour un modèle lame, l'adaptateur de bus hôte iSCSI est un module d'extension d'entrée-sortie du système lame. Des étiquettes sont présentes sur la boîte de l'adaptateur et sur celui-ci. Notez qu'une étiquette inclut des ensembles de valeurs hexadécimales à 12 chiffres. Il s'agit d'adresses réservées à l'adaptateur. Pour les adaptateurs iSCSI à deux ports, l'étiquette comprend quatre adresses. Chaque port possède une adresse iSCSI et une adresse TOE. | | | | |

- Pour plus d'informations sur ces adresses, voir iSCSI [Network.](iscsinetwork.htm) |
- **Remarque :** Notez les valeurs au fur et à mesure que vous en prenez connaissance. Ultérieurement, vous utiliserez l'utilitaire Fast!UTIL (CTRL-Q) pour configurer les adaptateurs ; vous verrez plus facilement les valeurs afin de les vérifier. L'interface Web du module de gestion peut montrer les adresses (utilisez le lien Hardware VPD et cherchez sous Adresses MAC de serveur BladeCenter). | | | |
- 1. Cherchez le mot 'iSCSI' sur l'étiquette. Entrez les informations d'adresses par paires de chiffres dans l'élément **RS13** de la feuille de travail. Une partie de l'adresse est pré-remplie, un exemple concerne un adaptateur System x et l'autre concerne l'adaptateur lame. Choisissez l'exemple qui correspond aux trois premiers ensembles de caractères. La connexion iSCSI est utilisée pour le trafic des disques. | | | |
- 2. Cherchez le mot 'TOE' sur l'étiquette. Notez les informations d'adresses par paires de chiffres dans l'élément **RS17** de la feuille de travail. Une partie de l'adresse est pré-remplie, un exemple concerne un adaptateur System x et l'autre concerne l'adaptateur lame. Choisissez l'exemple qui correspond aux trois premiers ensembles de caractères. TOE signifie ″TCP Offload Engine″. Considérez-le comme le processeur d'entrée-sortie d'un adaptateur. Le TOE est utilisé pour le trafic LAN Ethernet virtuel. | | | | |

#### **Référence associée** |

«Feuille de travail de l'objet de [configuration](#page-35-0) de système éloigné i5/OS», à la page 28 |

- Utilisez cette feuille de travail pour sélectionner les paramètres qui vous serviront à créer l'objet de configuration de système éloigné du serveur intégré. | |
- |

|

# <span id="page-23-0"></span>**Sélection d'adresses IP pour l'adaptateur de bus hôte iSCSI du serveur System x** | **ou lames** |

Vous devez sélectionner un schéma d'adressage IP pour les interfaces SCSI et de réseau local de | l'adaptateur de bus hôte iSCSI avant de configurer votre serveur. Vous pouvez vous aider des exemples | de ce tableau ou appliquer votre propre schéma. |

Utilisez la convention de cet exemple pour un maximum de 19 systèmes hébergés connectés au même | commutateur. Les parties ombrées correspondent à l'adressage d'adaptateurs supplémentaires sur le même serveur. Si vous voulez planifier plus de 19 systèmes hébergés sur un même commutateur, | consultez «Extension du schéma [d'adressage](#page-29-0) réseau iSCSI des serveurs intégrés», à la page 22. |  $\blacksquare$ 

#### **Remarques :** |

- 1. Le dernier chiffre de l'adresse Internet est une concaténation d'un numéro système et d'un numéro de port (par exemple : système 1, port 1 = 11 ; ajoutez 4 pour les adresses de réseau local). Si vous appliquez cette convention, vous pouvez attribuer n'importe quel chiffre aux systèmes, ports et adaptateurs de bus hôte iSCSI dans les plages indiquées. | | | |
- 2. Ce tableau contient des exemples d'adresses IP pour le réseau iSCSI physique. N'utilisez pas ces adresses IP pour les réseaux Ethernet virtuelss éventuellement existants. Le réseau physique et le réseau Ethernet virtuel doivent utiliser des adresses IP sur des sous-réseaux différents. Si vous disposez d'un réseau pour votre console HMC (Hardware Management Console), il ne doit pas se trouver sur le même sous-réseau que les réseaux iSCSI ou Ethernet virtuels. | | | | |

|

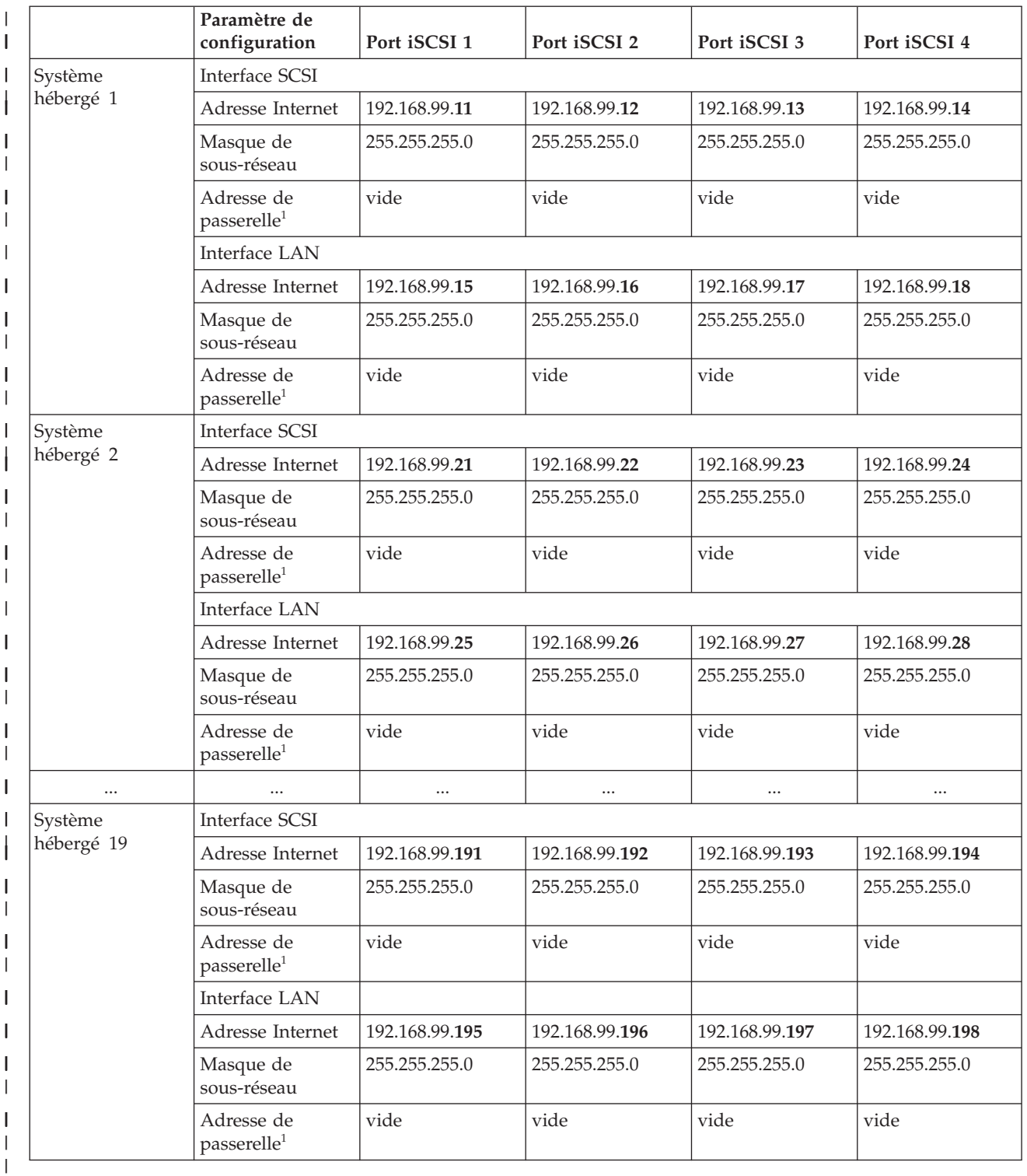

*Tableau 1. Exemple de schéma d'adressage pour un réseau iSCSI* |

#### **Remarque :** |

 $\|$  $\|$ |  $\|$  1. Vous pouvez laisser l'adresse de la passerelle vide, car ces adaptateurs de bus hôte iSCSI System x et lames se trouveront sur le même commutateur et sous-réseau que les adaptateurs de bus hôte de System i iSCSI. Les routeurs ne sont pas pris en charge par le réseau iSCSI.

<span id="page-25-0"></span>Procédez comme suit pour enregistrer les adresses IP. |

- 1. Renseignez **Adresse Internet et masque de sous-réseau de l'interface SCSI** en prenant les valeurs du tableau ci-dessus (ou vos valeurs) dans les éléments **RS14** et **RS15** de la feuille de travail. | |
- 2. Renseignez **Adresse Internet de l'interface de réseau local** et le masque de sous-réseau avec les valeurs du tableau ci-dessus (ou vos valeurs) dans les éléments **RS18** et **RS19** de la feuille de travail. | |

#### **Référence associée** |

«Feuille de travail de l'objet de [configuration](#page-35-0) de système éloigné i5/OS», à la page 28 |

Utilisez cette feuille de travail pour sélectionner les paramètres qui vous serviront à créer l'objet de configuration de système éloigné du serveur intégré. | |

# **Sélection du nom qualifié iSCSI (iSCSI Qualified Name)** |

Si vous avez coché **Configuration manuelle sur le système éloigné** (adressage manuel) pour **Méthode de distribution de paramètre d'amorçage** dans l'élément RS6 de la feuille de travail, vous devez configurer manuellement la valeur IQN du demandeur (System x ou lames). |  $\|$  $\blacksquare$ 

Le format IQN est le suivant : |

iqn.1924-02.com.ibm:*sssssss*.i*p* |

où |

- v *sssssss* est le numéro de série du serveur System x (voir l'élément SP5) ou lames (voir l'élément RS4) en minuscules  $\blacksquare$ |
- v *p* est le numéro d'interface/port de l'adaptateur de bus hôte iSCSI du serveur System x/lames (0=première interface/premier port). | |

Entrez les valeurs de l'IQN du demandeur dans l'élément **CQ6** de la feuille de travail. |

**Référence associée** |

«Feuille de travail de l'objet de [configuration](#page-35-0) de système éloigné i5/OS», à la page 28 |

Utilisez cette feuille de travail pour sélectionner les paramètres qui vous serviront à créer l'objet de |

configuration de système éloigné du serveur intégré. |

#### **Sélection du nom qualifié iSCSI (IQN) cible**  $\blacksquare$

Si vous avez coché **Configuration manuelle sur le système éloigné** (adressage manuel) pour **Méthode de distribution de paramètre d'amorçage** dans l'élément **RS6** de la feuille de travail, vous devez configurer manuellement la valeur IQN du (System i cible). |  $\blacksquare$  $\blacksquare$ 

| Le format IQN cible est le suivant :

iqn.1924-02.com.ibm:*sssssssi*.*nnnnnnnn*.t*p*  $\blacksquare$ 

où |

|

- v *sssssss* est le numéro de série System i en minuscules. |
- **Remarque :** Vous pouvez afficher le numéro de série System i en entrant DSPSYSVAL QSRLNBR sur la ligne de commande i5/OS. | |
- *v i* est l'ID de la partition logique System i.
- 1 *nnnnnnnn* est le nom NWSD (NetWork Server Description) en minuscules.
- v *p* est le numéro de chemin de stockage tiré du NWSD (1 = premier et unique chemin de stockage pour les nouvelles installations). | |

Entrez la valeur IQN cible dans l'élément **CQ10** de la feuille de travail. |

**Référence associée**

- <span id="page-26-0"></span>«Feuille de travail de l'objet de [configuration](#page-35-0) de système éloigné i5/OS», à la page 28 |
- Utilisez cette feuille de travail pour sélectionner les paramètres qui vous serviront à créer l'objet de |
- configuration de système éloigné du serveur intégré. |

# **Planification de l'objet de l'adaptateur hôte de serveur de réseau** | **(NWSH)** |

La description de périphérique de l'adaptateur hôte de serveur de réseau (NWSH) définit les connexions | des communications pour iSCSI et le trafic Ethernet virtuel sur i5/OS. |

Un objet NWSH représente un port pour un adaptateur de bus hôte (HBA) iSCSI installé dans le produit System i ou ses unités d'extension associées. | |

- | Si vous avez déjà créé une description d'unité NWSH pour le port, pour l'adaptateur de bus hôte iSCSI cible installé dans le produit System i, utilisez l'objet existant. |
	- 1. Enregistrez le nom d'objet NWSH dans l'élément **NH1** de la feuille de travail.
	- 2. Cochez la case **Existant** dans l'élément **NH1** de la feuille de travail.
	- 3. Localisez l'adresse Internet de l'interface SCSI locale dans le NWSH et entrez-la dans l'élément **NH5** de la feuille de travail. Voir [Displaying](displayingnwshproperties.htm) network server host adapter properties.
	- 4. Passez à [«Planification](#page-28-0) de l'objet de configuration de sécurité de connexion i5/OS», à la page 21.
- | Si vous avez besoin de créer un nouvel objet de configuration de système éloigné i5/OS :
- 1. Cochez la case **Nouveau** dans l'élément **NH1** de la feuille de travail.
- 2. Passez aux tâches suivantes.

## **Référence associée**

| | | | |

| | | | |

- «Feuille de travail d'objet de [l'adaptateur](#page-40-0) hôte de serveur réseau i5/OS», à la page 33
- Cette feuille de travail permet de planifier les paramètres que vous utiliserez pour créer l'objet NWSH (Network Server Host Adapter). |

# **Sélection d'un nom pour le NWSH** |

Vous devez attribuer un nom à l'objet de description NWSH i5/OS que vous allez créer pour configurer | l'adaptateur de bus hôte System i. |

Le nom NWSH peut être composé d'un maximum de 10 caractères et peut inclure les lettres a-z, A-Z, les | | chiffres 0-9 et les caractères spéciaux '\$', '#' et '@'. Le premier caractère ne peut pas être un chiffre.

Vous pouvez définir votre propre convention de dénomination pour les noms NWSH. |

Exemple de convention de dénomination qui associe un NWSH avec un adaptateur de bus hôte ISCSI : |

NH*sssssss* |

où *sssssss* représente les 7 derniers caractères du numéro de série de l'adaptateur de bus hôte iSCSI du | System i. |

- 1. Entrez le nom de votre choix dans l'élément **NH1** de la feuille de travail. |
- 2. Entrez également une description pour l'objet (50 caractères maximum) dans l'élément **NH2**. |

#### **Référence associée** |

- «Feuille de travail d'objet de [l'adaptateur](#page-40-0) hôte de serveur réseau i5/OS», à la page 33 |
- Cette feuille de travail permet de planifier les paramètres que vous utiliserez pour créer l'objet NWSH |

(Network Server Host Adapter). |

# **Sélection d'un nom de ressource matériel** |

- Le nom de ressource matériel de l'adaptateur de bus hôte iSCSI ne sera disponible qu'une fois |
- l'adaptateur réellement installé sur la plateforme System i. |

<span id="page-27-0"></span>N'entrez rien dans l'élément **NH3**. Vous entrerez cette valeur après avoir installé l'adaptateur de bus hôte | iSCSI cible dans System i. |

#### **Référence associée** |

| | |

| |

«Feuille de travail d'objet de [l'adaptateur](#page-40-0) hôte de serveur réseau i5/OS», à la page 33

Cette feuille de travail permet de planifier les paramètres que vous utiliserez pour créer l'objet NWSH (Network Server Host Adapter).

#### **Sélection d'un type de connexion pour le NWSH** |

Vous avez le choix entre deux méthodes de connexion des adaptateurs de bus hôte iSCSI d'un produit System i à un système System x ou lames.

- v Si cet objet NWSH (NetWork Server Host) ne doit pas être connecté à un commutateur Ethernet, cochez la case **Réseau** dans l'élément **NH9** de la «Feuille de travail d'objet de [l'adaptateur](#page-40-0) hôte de serveur réseau [i5/OS»,](#page-40-0) à la page 33. | | |
- v Si cet objet NWSH doit être connecté directement à un port d'adaptateur de bus hôte iSCSI d'un produit System x ou passer par un module d'un système lame, cochez la case **Direct** dans l'élément **NH9** de la «Feuille de travail d'objet de [l'adaptateur](#page-40-0) hôte de serveur réseau i5/OS», à la page 33. | | |

#### **Sélection d'adresses IP pour l'adaptateur de bus hôte iSCSI System** |

Utilisez ces informations pour sélectionner des adresses IP pour l'adaptateur de bus hôte iSCSI cible installé sur System i. |  $\blacksquare$ 

Les données du tableau ci-après peuvent être utilisées pour configurer des interfaces SCSI et de réseau | local pour vos adaptateurs de bus hôte iSCSI System i. Vous pouvez utiliser la convention de cet exemple pour connecter un maximum de 19 adaptateurs de bus hôte System i au même commutateur. Si vous voulez planifier plus de 19 adaptateurs de bus hôte System i au même commutateur, reportez-vous à la section 4.1 Extension du schéma d'adressage du réseau iSCSI, qui contient des considérations supplémentaires. Les colonnes grisées indiquent la présence de plusieurs adaptateurs de bus hôte iSCSI sur la plateforme System i. |  $\blacksquare$ |  $\Box$  $\blacksquare$  $\blacksquare$ 

- v Pour les adaptateurs de bus hôte iSCSI System i, le dernier nombre est 200 + un numéro d'adaptateur iSCSI (+ 20 de plus pour un réseau local). Si vous utilisez cette convention, vous pouvez attribuer des numéros aux systèmes, aux ports et aux adaptateurs de bus hôte iSCSI à l'intérieur des plages de votre choix. | | | |
- v Ce tableau présente des suggestions d'adresses IP pour le réseau iSCSI physique. N'utilisez pas ces adresses IP avec des réseaux Ethernet virtuels. Le réseau physique et le réseau Ethernet virtuel doivent utiliser des adresses IP de sous-réseaux différents. Si vous avez un réseau pour votre console HMC, il ne doit pas être sur le même sous-réseau que le réseau iSCSI ou Ethernet virtuel. | | | |

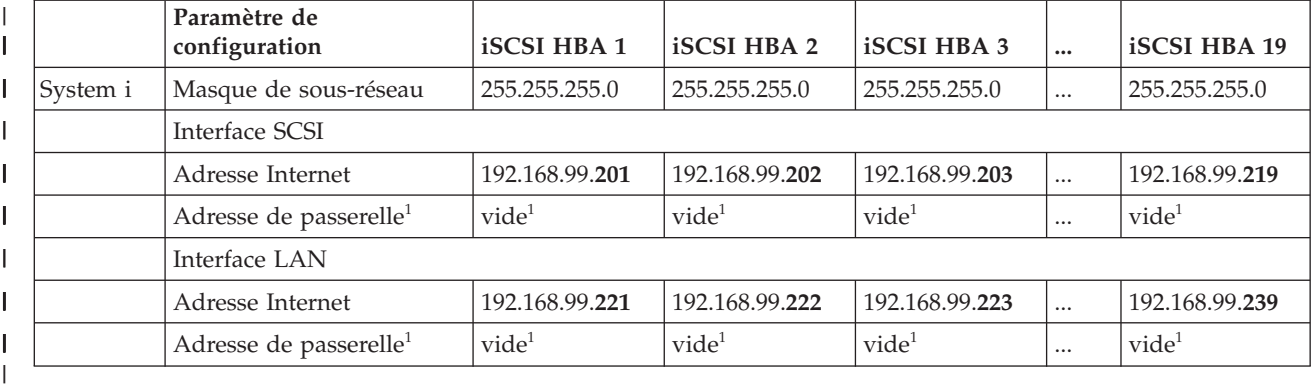

*Tableau 2. Suggestions d'adresses IP pour le réseau iSCSI physique (HBA = adaptateur de bus hôte)* |

**Remarque :** |

- 1. Vous pouvez laisser l'adresse de passerelle vide, car ces adaptateurs de bus hôte iSCSI System x et lames seront sur le même commutateur et sous-réseau System i. Les routeurs ne sont pas pris en charge par le réseau iSCSI.
- 1. Entrez le **Masque de sous-réseau** dans l'élément **NH4** de la feuille travail. |
- 2. Entrez l'**adresse Internet de l'interface SCSI** et la **passerelle** dans les éléments **NH5** et **NH6** de la feuille de travail. | |
- 3. Entrez l'**adresse Internet de l'interface de réseau local** et la **passerelle** dans les éléments **NH7** et **NH8** de la feuille de travail. | |
- **Référence associée** |

<span id="page-28-0"></span>| | |

| | | |

| |

- «Feuille de travail d'objet de [l'adaptateur](#page-40-0) hôte de serveur réseau i5/OS», à la page 33 |
- Cette feuille de travail permet de planifier les paramètres que vous utiliserez pour créer l'objet NWSH |
- (Network Server Host Adapter). |

### **Planification de l'objet de configuration de sécurité de connexion i5/OS** | |

Un objet de configuration de sécurité de connexion est requis pour les serveurs intégrés iSCSI. Tous les | serveurs intégrés iSCSI de votre système peuvent partager le même objet de configuration de sécurité de | connexion. |

Nous vous conseillons de ne pas modifier les paramètres de cet objet. |

- 1. Si vous disposez d'un objet de configuration de sécurité de connexion existant : |
	- a. Réutilisez l'objet existant.
	- b. Entrez le nom de l'objet dans l'élément **CS1** de la feuille de travail.
	- c. Cochez la case **Existant** dans l'élément **CS1** de la feuille de travail.
	- d. Ignorez le reste de cette section.
- 2. Si vous avez besoin de créer un nouvel objet de configuration de la securité des connexions i5/OS : |
	- a. Cochez la case **Nouveau** dans l'élément **CS1** de la feuille de travail.
	- b. Passez à la tâche suivante.
- **Référence associée** |
- «Feuille de travail de l'objet de [configuration](#page-41-0) de sécurité de connexion i5/OS», à la page 34 |

Cette feuille de travail vous permet d'enregistrer les valeurs de l'objet de configuration de sécurité de connexion. | |

# **Attribution d'un nom d'objet de configuration de sécurité de connexion** |

Sélectionnez un nom pour l'objet de configuration de sécurité de connexion i5/OS. |

Le nom de l'objet de configuration de sécurité de connexion peut être composé d'un maximum de 10 | caractères et peut inclure les lettres a-z, A-Z, les chiffres 0-9 et les caractères spéciaux '\$', '#' et '@'. Le premier caractère ne peut pas être un chiffre. | |

Utilisez le même objet de sécurité de connexion pour tous les serveurs iSCSI connectés à votre partition | l) i5/OS. Nous vous conseillons d'utiliser un nom fixe comme NOIPSEC pour l'objet de configuration de

sécurité de connexion. |

- Procédez comme suit pour enregistrer le nom. |
- 1. Entrez le nom de votre choix dans l'élément **CS1** de la feuille de travail. |
- 2. Entrez la description de l'objet (50 caractères maximum) dans l'élément **CS2**. |
- **Référence associée** |
- <span id="page-29-0"></span>«Feuille de travail de l'objet de [configuration](#page-41-0) de sécurité de connexion i5/OS», à la page 34 |
- Cette feuille de travail vous permet d'enregistrer les valeurs de l'objet de configuration de sécurité de connexion.
- **Rubriques de planification avancée**
- Prenez en compte ce qui suit pour la planification d'un réseau iSCSI. |

#### **Extension du schéma d'adressage réseau iSCSI des serveurs intégrés** |

Prenez en compte ces informations si vous planifiez un réseau iSCSI capable de prendre en charge plusieurs commutateurs ou plus de 19 ports d'adaptateurs de bus hôte iSCSI. | |

- Si vous utilisez un deuxième commutateur et que vous ne le connectez pas directement à un commutateur sur le réseau 192.168.99, vous pouvez appliquer la convention d'adressage IP des tableaux «Sélection d'adresses IP pour [l'adaptateur](#page-23-0) de bus hôte iSCSI du serveur System x ou lames», à la [page](#page-23-0) 16 et «Extension du schéma d'adressage réseau iSCSI des serveurs intégrés». Utilisez des adresses IP qui commencent par 192.168.98 au lieu de 192.168.99. Il s'agit d'un sous-réseau IP distinct. | | | | |
- Avec un masque de sous-réseau 255.255.255.0, 245 adresses IP sont disponibles. Les adresses IP dont le dernier chiffre est 0 ou 255 ne doivent pas être utilisées avec ce masque de sous-réseau. | |
- Si vous prévoyez un réseau iSCSI avec plus de 19 adaptateurs de bus hôte System i iSCSI ou plus de 19 systèmes hébergés, vous pouvez modifier la convention d'adressage IP dans les tableaux pour optimiser les 254 adresses IP disponibles. | | |
- Si vous pensez avoir un jour besoin de plus de 254 adresses IP, nous vous conseillons d'utiliser dès maintenant un autre masque de sous-réseau pour ne pas avoir à le faire plus tard. | |
	- Pour 510 adresses IP, utilisez un masque de sous-réseau 255.255.254.0
	- Pour 1022 adresses IP, utilisez un masque de sous-réseau 255.255.252.0
	- Pour 65534 adresses IP, utilisez un masque de sous-réseau 255.255.0.0
	- Pour ces masques de sous-réseau, vous devez utiliser les adresses IP commençant par un nombre inférieur à 192.
- v Avec une mise en réseau IP, plusieurs sous-réseaux peuvent être interconnectés à l'aide de routeurs. IBM ne prend pas en charge les routeurs dans un réseau iSCSI. Toutefois, si vous voulez définir votre réseau iSCSI pour optimiser le potentiel de scénarios de secours faisant appel à des routeurs sur le réseau iSCSI, nous vous conseillons de modifier quelque peu la convention des adresses IP dans les tableaux. En général, les routeurs ne réacheminent pas les paquets envoyés aux adresses IP réservées aux réseaux privés. Toutes les adresses IP commençant par les chiffres suivants sont concernées : | | | | | |
- 10
- 172.16 à 172.31
- 192.168 |
- Par conséquent, pensez à utiliser des adresses IP commençant par d'autres chiffres, comme 192.169. |

|

| |

| | | | |

| | | |

### <span id="page-30-0"></span>**Considérations relatives à la connexion de processeurs de service à** | **i5/OS** |

Utilisez ces informations pour comparer des configurations entre i5/OS et le processeur de service du serveur intégré. | |

Vous pourriez également utiliser un réseau isolé pour connecter vos processeurs de service BladeCenter et System x à votre partition logique i5/OS System i au lieu du réseau local campus ou de l'intranet de votre entreprise. Cette décision entraîne des compromis au niveau du matériel, de la gestion éloignée, de la sécurité et certaines considérations concernant IBM Director Server. Le tableau suivant récapitule les compromis des différentes méthodes de connexion. Deux processeurs de service sont inclus pour illustrer l'extensibilité. | | | | | |

- **Réseau local campus ou intranet Réseau isolé physiquement** | | Configuration du Réseau ouvert | Réseau isolé au Un commutateur Commutateurs | matériel réseau niveau logique pour les connexions distincts pour les Navigateur | des adaptateurs de adaptateurs de bus | Par exemple, ce | bus hôte et des hôte et les **LAN Campus** | réseau peut inclure processeurs de | processeurs de | des commutateurs service iSCSI | service | VLAN configurés **HBA** Carte réseau **HBA** |  $SP$  $SP<sup>2</sup>$  $i5/OS$ Commutateur iSCSI iSCSI avec un seul ID de | (usage général) |  $1000$  Mbits/s | VLAN. Commutateur Navigateur | **HBA HBA** 10/100/1000 Mbits/s **iSCSI iSCS LAN Campus ID VLAN**  $SP$ SP Commutateur Carte réseau 10/100 Mbits/s Navigateur local i5/OS SP SP (dédiée) | Carte réseau Carte réseau SP SP local i5/OS local i5/OS (usage général) (dédiée) Carte réseau | Navigateur local i5/OS (dédiée) | | Souplesse de la Meilleur <br/> <br/>Pire gestion éloignée via | | Navigateur à Le navigateur doit Le navigateur doit Le navigateur doit un navigateur Web<sup>3</sup> | | n'importe quel point être connecté au être connecté au être connecté au | du réseau local réseau local isolé de commutateur commutateur campus. manière logique. fournissant la fournissant la | | connexion aux connexion aux  $\mathsf{l}$ | processeurs de processeurs de service. | service.  $\overline{1}$ || Sécurité<sup>4</sup> Pire  $\blacklozenge$  Pire  $\blacklozenge$ I |<br>|<br>|<br>| Risque le plus élevé. | Risque plus faible Risque faible. Risque faible. | qu'avec un réseau Nécessite un accès au Nécessite un accès au | ouvert. commutateur commutateur I fournissant la fournissant la connexion aux connexion aux | | processeurs de processeurs de | service. service.
- *Tableau 3. Méthodes de connexion*

|

### *Tableau 3. Méthodes de connexion (suite)*

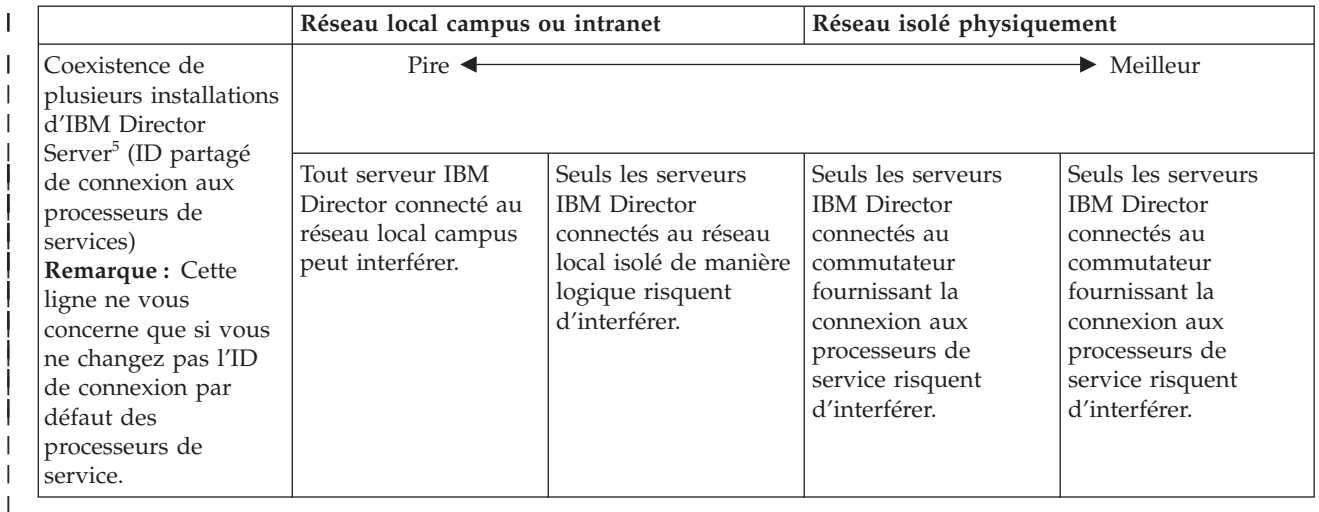

#### **Remarque :** |

| | | | | | | | | | | | | | | | | | | |

<span id="page-31-0"></span>|

- 1. *Navigateur* est un navigateur Web utilisé pour la gestion éloignée.
- 2. *SP* est un processeur de service de carte RSA II System x ou Module de gestion BladeCenter.
	- 3. L'interface de gestion du navigateur Web est prise en charge par le Module de gestion BladeCenter et la carte RSA II System x. Elle n'est pas disponible pour un modèle System x équipé d'un seul processeur de service BMC.
	- 4. Imaginez par exemple une attaque sur le réseau local destinée à récupérer le mot de passe d'un processeur de service.
	- 5. Si votre entreprise dispose de plusieurs IBM Director Server :
		- v Si vous avez changé l'ID de connexion par défaut du processeur de service comme recommandé à la rubrique «Sélection d'un ID et d'un mot de passe de [connexion](#page-15-0) pour le [processeur](#page-15-0) de service», à la page 8, aucun autre serveur IBM Director ne peut interférer et cette ligne ne vous concerne pas.
		- v Si vous n'avez pas changé l'ID de connexion par défaut du processeur de service comme recommandé à la rubrique [«Sélection](#page-15-0) d'un ID et d'un mot de passe de connexion pour le [processeur](#page-15-0) de service», à la page 8, cette ligne montre les serveurs IBM Director susceptibles de gêner l'accès à un processeur de service requis par l'IBM Director Server i5/OS (surtout un Module de gestion).

# **Feuilles de travail de planification de réseau iSCSI**

Utilisez ces feuilles de travail pour entrer les paramètres que vous utiliserez pour installer le serveur intégré. | |

|

### <span id="page-32-0"></span>**Feuille de travail de l'objet de configuration du processeur de service i5/OS** | |

Cette feuille de travail vous permet d'enregistrer les valeurs de l'objet de configuration du processeur de | service i5/OS. |

Ces informations servent à configurer la manière dont le système d'exploitation i5/OS communique avec | le processeur de service BladeCenter ou System x. Elles ne sont pas utilisées par le processeur de service System i. | |

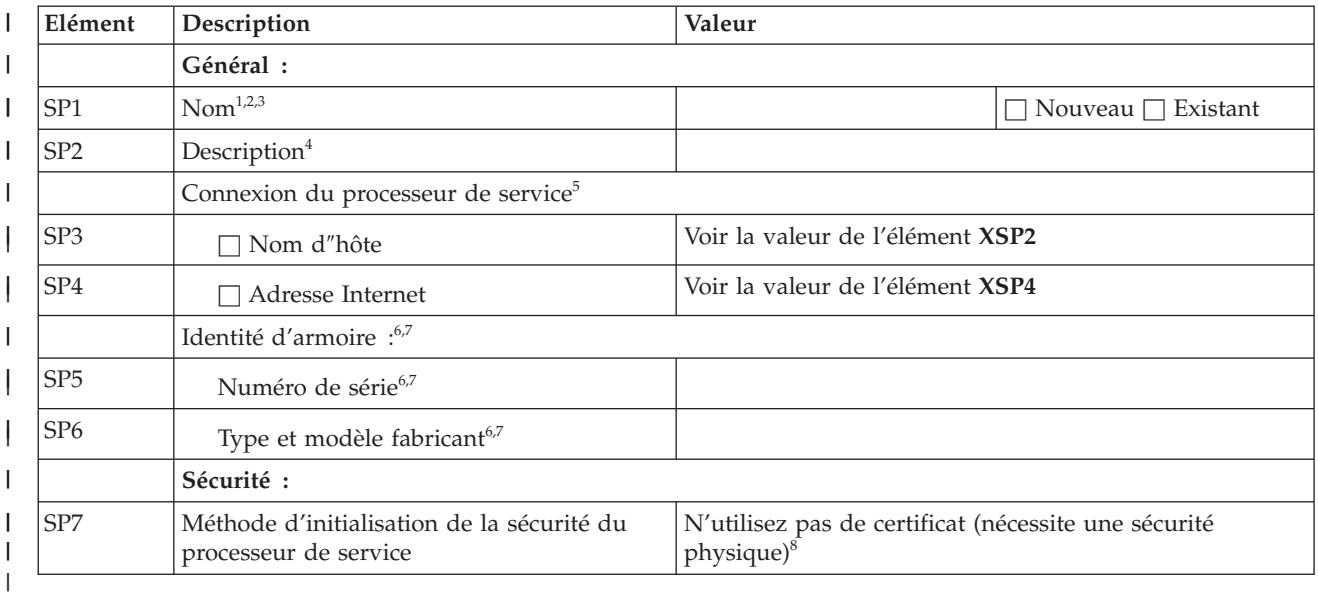

*Tableau 4. Valeurs de l'objet de configuration de processeur de service i5/OS* |

#### **Remarques :** |

| | | | | | | | | | | | | | | | | | | |

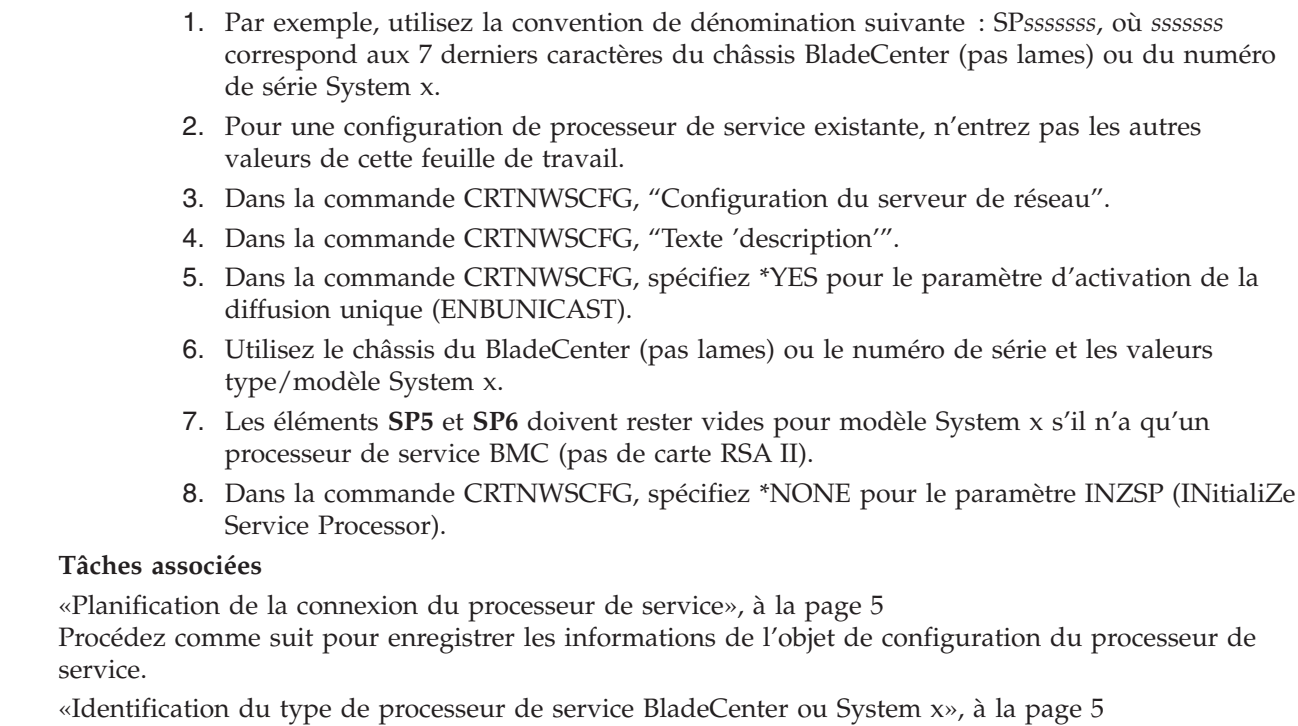

Suivez la procédure ci-après pour enregistrer le type de processeur de service installé dans le matériel du serveur intégré. | |

- «Sélection d'une méthode de [reconnaissance](#page-13-0) de processeur de service», à la page 6 |
- IBM Director Server permet de localiser les processeurs de service, les serveurs et les autres |
- ordinateurs sur un réseau. |
- [«Enregistrement](#page-14-0) du numéro de série et du type/modèle du système», à la page 7 |
- Procédez comme suit pour enregistrer les informations de série et de type/modèle du serveur intégré. |
- «Attribution d'un nom d'objet de [configuration](#page-14-0) de processeur serveur i5/OS», à la page 7 |
- Vous devez attribuer un nom à l'objet de configuration du processeur de service i5/OS que vous allez |
- créer pour configurer la connexion i5/OS au processeur de service BladeCenter ou System x. |
- «Sélection d'un ID et d'un mot de passe de connexion pour le [processeur](#page-15-0) de service», à la page 8 |
- Lorsque vous vous connectez directement au processeur de service BladeCenter ou System x via un |
- réseau local, vous devez spécifier un ID de connexion (nom d'utilisateur) et un mot de passe. |
- |

# <span id="page-34-0"></span>**Feuille de travail de processeur de service BladeCenter ou System x** |

Cette feuille de travail vous permet d'enregistrer les valeurs de l'objet de configuration du processeur de | service BladeCenter ou System x. |

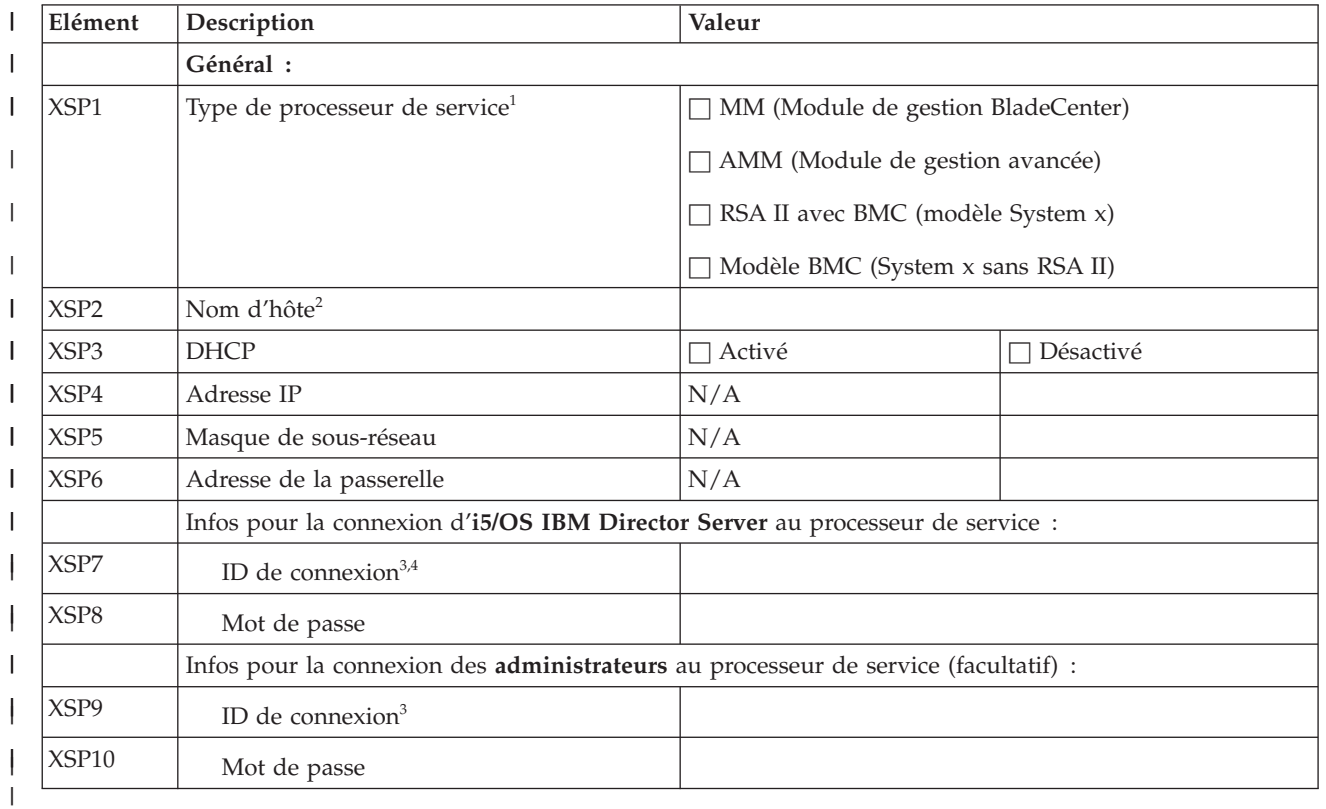

*Tableau 5. Paramètres du processeur de service System x ou BladeCenter.* |

### **Remarques :** |

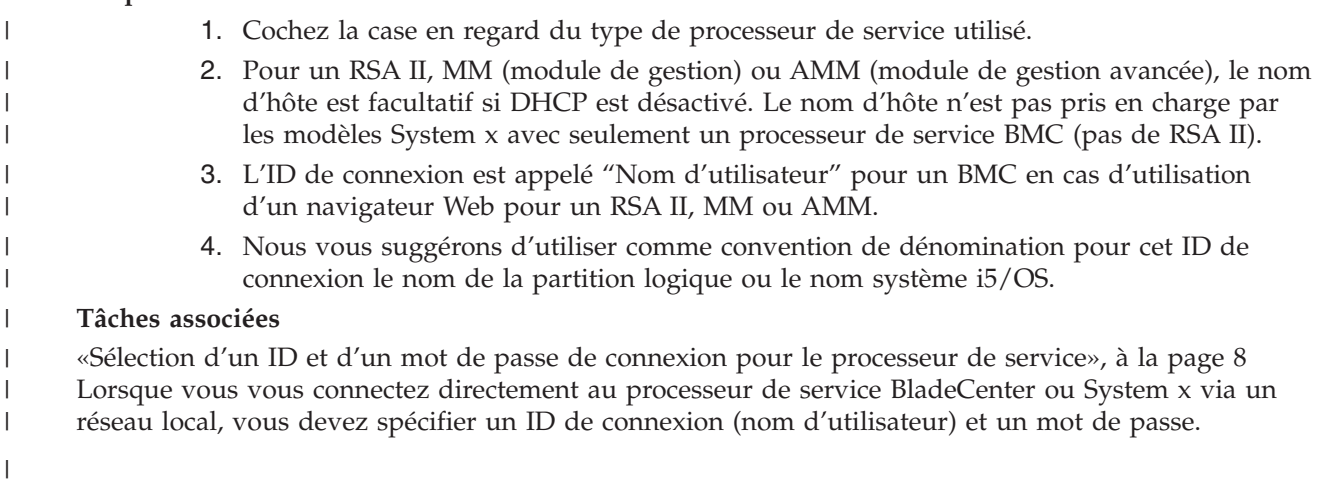

#### <span id="page-35-0"></span>**Feuille de travail de l'objet de configuration de système éloigné i5/OS** |

Utilisez cette feuille de travail pour sélectionner les paramètres qui vous serviront à créer l'objet de configuration de système éloigné du serveur intégré. | |

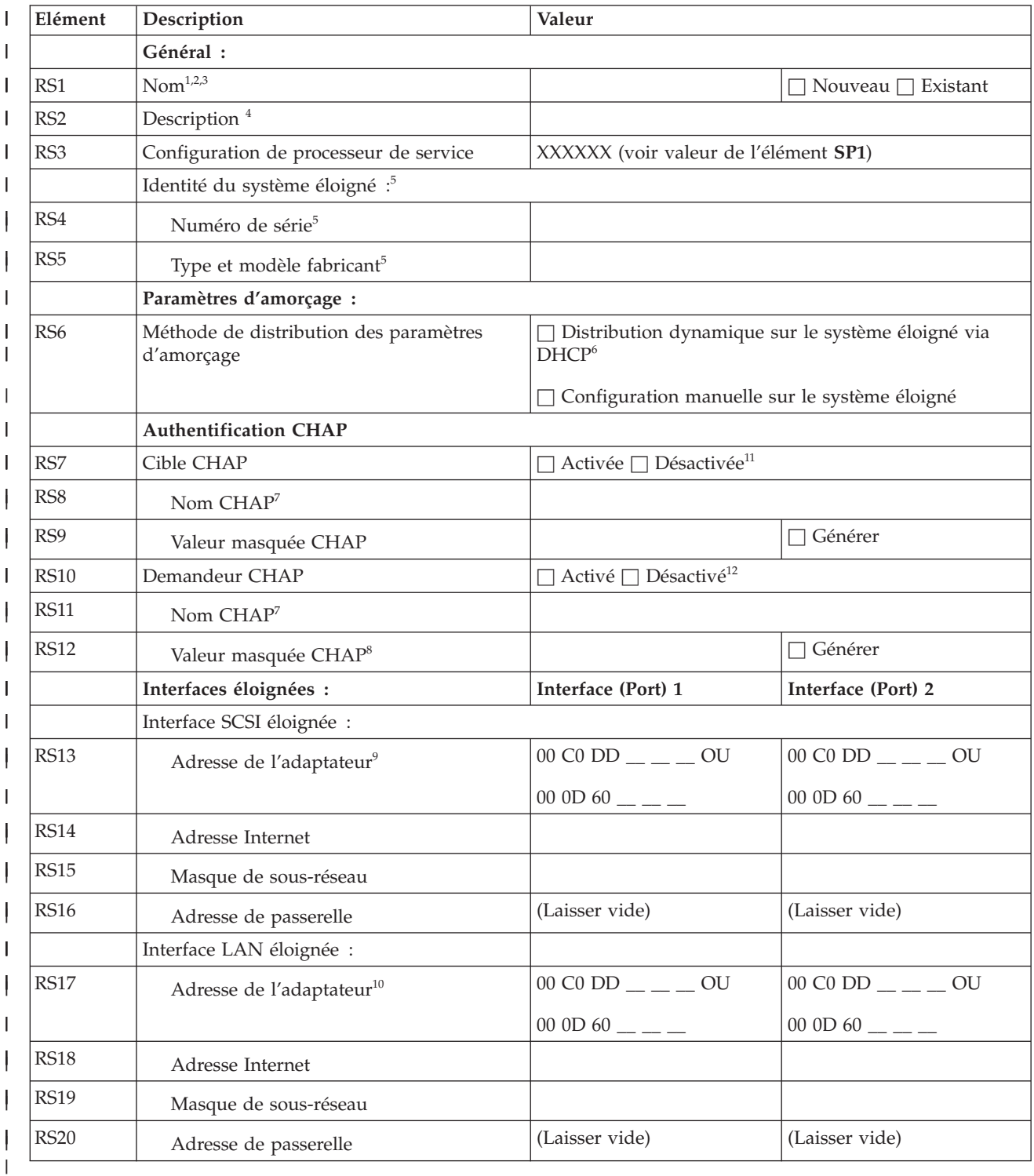

*Tableau 6. Paramètres de l'objet de configuration de système éloigné i5/OS* |

### **Remarques :** |

- 1. Vous pouvez par exemple choisir une convention de dénomination RS*sssssss*, *sssssss* correspondant aux sept caractères du numéro de série d'un système lame (et pas de son châssis) System x. 2. Dans le cas d'une configuration de système éloigné existante, n'entrez pas les valeurs restantes dans la feuille de travail. 3. Dans la commande CRTNWSCFG (Création de configuration de serveur de réseau) : "Configuration du serveur réseau". 4. Dans la commande CRTNWSCFG (Création de configuration de serveur de réseau) : "Texte 'description'". 5. Ces informations ne sont requises que pour les systèmes lame. Utilisez les valeurs du numéro de série et de type/modèle du système lame (et pas de son châssis). 6. Utilise un serveur DHCP intégré. Ne nécessite pas de serveur DHCP standard dans votre réseau. 7. Comme nom CHAP, vous pouvez utiliser le nom de la configuration de système éloigné de l'élément **RS1** de la feuille de travail. 8. Les valeurs masquées du demandeur et de la cible CHAP doivent être différentes. 9. Cette valeur se trouve sur l'étiquette du serveur System x ou sur l'étiquette iSCSI de l'adaptateur de bus hôte lames. 10. Cette valeur se trouve sur l'étiquette du System x ou du TOE de l'adaptateur de bus hôte iSCSI lames. 11. Dans la commande CRTNWSCFG (Création de configuration de serveur de réseau), spécifiez \*NONE comme nom CHAP cible (CHAPAUT) pour désactiver la cible CHAP. 12. Dans la commande CRTNWSCFG (Création de configuration de serveur de réseau), spécifiez \*NONE comme nom CHAP demandeur (INRCHAPAUT) pour désactiver le CHAP bidirectionnel. **Tâches associées** [«Planification](#page-17-0) de la configuration de système éloigné», à la page 10 L'objet de configuration de système éloigné définit les connexions des communications pour le trafic iSCSI et Ethernet virtuel pour le matériel System x ou lames qui se connectera au système
- d'exploitation i5/OS.

| | | | | | | | | | | | | | | | | | | | | | | | | | | | | |

- [«Enregistrement](#page-17-0) du numéro de série et du type/modèle du système lame», à la page 10 |
- Procédez comme suit si vous installez un système lame. |
- «Sélection d'un nom pour la [configuration](#page-17-0) de système éloigné», à la page 10 |
- Vous devez attribuer un nom à l'objet de configuration de système éloigné i5/OS que vous allez créer pour configurer les attributs du modèle BladeCenter ou System x iSCSI. | |
- «Sélection d'une méthode de distribution des paramètres [d'amorçage»,](#page-18-0) à la page 11  $\overline{1}$ |
- Un adaptateur de bus hôte iSCSI doit être configuré après son installation sur le matériel System x ou lames. Pour sélectionner les paramètres, procédez comme suit. | |
- «Sélection des paramètres CHAP (Challenge Handshake [Authentication](#page-19-0) Protocol)», à la page 12 |
- CHAP (Challenge Handshake Authentication Protocol) sert à authentifier la connexion entre le demandeur System x ou lames et la cible System i. | |
- «Sélection du paramètre MTU (Maximum [Transmission](#page-21-0) Unit) pour le paramètre iSCSI», à la page 14 |
- La valeur MTU du réseau peut être définie sur 1500 (trames normales) ou 9000 (trames jumbo). |
- [«Enregistrement](#page-21-0) des adresses MAC de la cible iSCSI (adaptateur local)», à la page 14 |
- Procédez comme suit pour enregistrer l'adresse MAC iSCSI de votre objet de configuration de système éloigné. Selon votre type d'adaptateur de bus hôte iSCSI HBA, procédez comme suit : | |
- «Sélection d'adresses IP pour [l'adaptateur](#page-23-0) de bus hôte iSCSI du serveur System x ou lames», à la page [16](#page-23-0) | |
- Vous devez sélectionner un schéma d'adressage IP pour les interfaces SCSI et de réseau local de |
- l'adaptateur de bus hôte iSCSI avant de configurer votre serveur. Vous pouvez vous aider des |
- exemples de ce tableau ou appliquer votre propre schéma. |
- [«Sélection](#page-25-0) du nom qualifié iSCSI (iSCSI Qualified Name)», à la page 18 |
- Si vous avez coché **Configuration manuelle sur le système éloigné** (adressage manuel) pour  $\begin{array}{c} \hline \end{array}$
- **Méthode de distribution de paramètre d'amorçage** dans l'élément RS6 de la feuille de travail, vous  $\vert$
- devez configurer manuellement la valeur IQN du demandeur (System x ou lames).  $\vert$
- [«Sélection](#page-25-0) du nom qualifié iSCSI (IQN) cible», à la page 18  $\vert$
- Si vous avez coché **Configuration manuelle sur le système éloigné** (adressage manuel) pour |
- **Méthode de distribution de paramètre d'amorçage** dans l'élément **RS6** de la feuille de travail, vous |
- devez configurer manuellement la valeur IQN du (System i cible).  $\vert$

|

#### <span id="page-38-0"></span>**Feuille de travail Fast!UTIL (CTRL-Q)** |

Sélectionnez les paramètres que vous utiliserez pour configurer l'adaptateur de bus hôte iSCSI cible du matériel System x ou lames. | |

l Les valeurs à entrer dans cette feuille de travail sont indiquées par les colonnes Dynamique et Manuel : O=Obligatoire, F=Facultatif et N/A=Non applicable. |

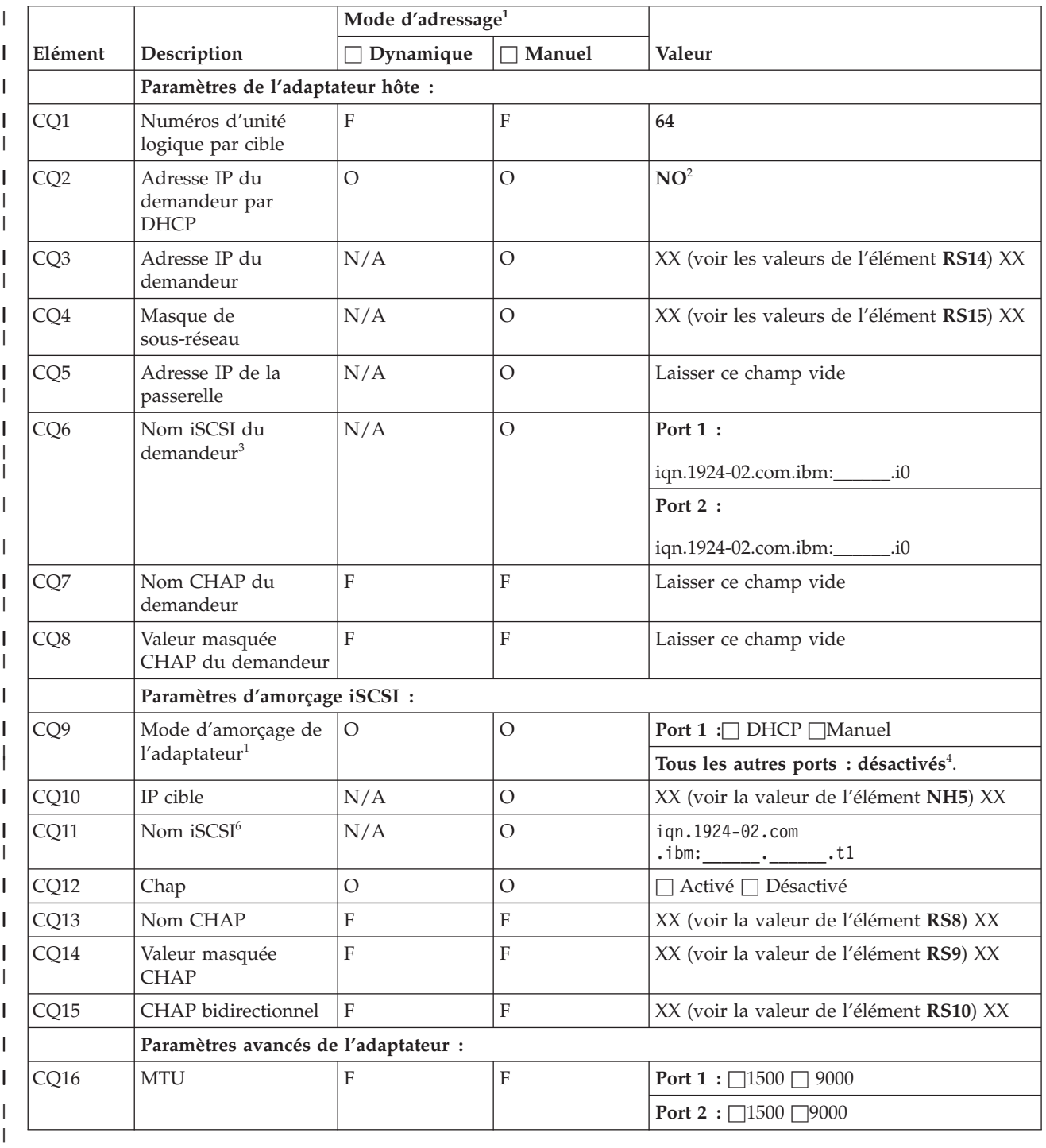

*Tableau 7. Paramètres de l'utilitaire de configuration d'adaptateur de bus hôte iSCSI* |

**Remarques :** |

- 1. La valeur de l'élément **RS6** détermine le mode d'adressage et la valeur de l'élément **CQ9**. Pour plus d'informations, voir «Sélection d'une méthode de [distribution](#page-18-0) des paramètres [d'amorçage»,](#page-18-0) à la page 11.
- 2. La valeur Demandeur IP par DHCP doit toujours être NO.

| | | | | | | | | | | | | | | | | | | | |

- 3. Le format du nom iSCSI (IQN) du demandeur est : iqn.1924-02.com.ibm:*sssssss*.i*p* :
	- v *sssssss* correspond au numéro de série du System x (voir l'élément SP5) ou de la lame (voir élément RS4) en minuscules
	- v *p* correspond à l'interface/numéro de port de l'adaptateur de bus hôte System x/lames (0=première interface/premier port).
- 4. Un seul port peut être défini en mode d'amorçage DHCP ou Manuel pendant l'installation du serveur. Pour tous les autres ports, le mode d'amorçage doit être défini sur **Désactivé**. Une fois l'installation du serveur terminée, si son système d'exploitation prend en charge les entrées/sorties multidiffusion, des ports supplémentaires peuvent être activés pour l'amorçage.
- 5. Le format IQN (iSCSI) cible est : iqn.1924-02.com.ibm:*sssssssi*.*nnnnnnnn*.*tp* :
	- v *sssssss* correspond au numéro de série System i en minuscules.
	- *i* correspond à l'ID de partition logique System i.
	- v *nnnnnnnn* correspond au nom NWSD (NetWork Server Description) en minuscules.
	- v *p* correspond au numéro de chemin de stockage depuis le NWSD (1 = premier et unique chemin de stockage pour les nouvelles installations).

#### <span id="page-40-0"></span>**Feuille de travail d'objet de l'adaptateur hôte de serveur réseau i5/OS** |

Cette feuille de travail permet de planifier les paramètres que vous utiliserez pour créer l'objet NWSH (Network Server Host Adapter). | |

*Tableau 8. Paramètres de l'objet NWSH* |

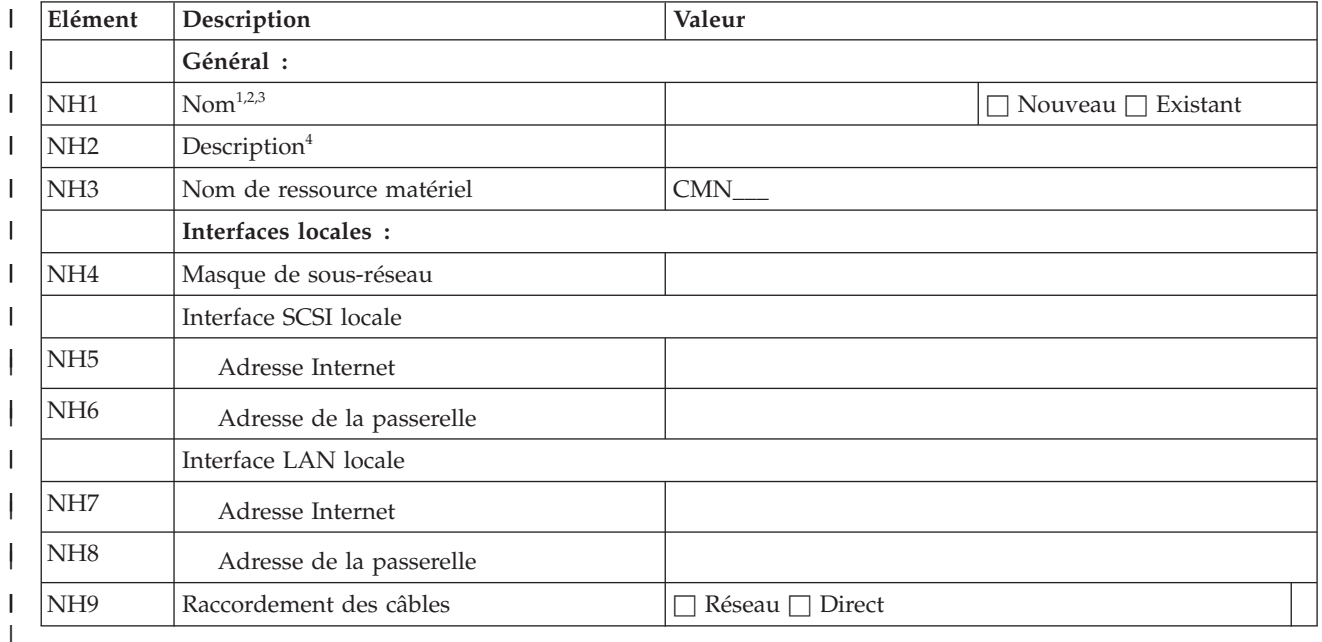

#### **Remarques :** |

| | | | | | | |

- 1. Par exemple, vous pouvez avoir une convention de dénomination NH*sssssss*, *sssssss* correspondant aux sept caractères du numéro de série pour l'adaptateur de bus hôte iSCSI cible installé dans le produit System i.
	- 2. Pour un NWSH existant, renseignez l'élément NH5 en consultant les propriétés NWSH, mais ne renseignez pas les autres valeurs de cette feuille de travail.
	- 3. Dans la commande CRTDEVNWSH, "Description du périphérique".
	- 4. Dans la commande CRTDEVNWSH, "Texte 'description'".

### **Tâches associées**

- [«Planification](#page-26-0) de l'objet de l'adaptateur hôte de serveur de réseau (NWSH)», à la page 19 |
- La description de périphérique de l'adaptateur hôte de serveur de réseau (NWSH) définit les |
- connexions des communications pour iSCSI et le trafic Ethernet virtuel sur i5/OS.  $\overline{1}$ |
- [«Sélection](#page-26-0) d'un nom pour le NWSH», à la page 19 |
- Vous devez attribuer un nom à l'objet de description NWSH i5/OS que vous allez créer pour configurer l'adaptateur de bus hôte System i. | |
- [«Sélection](#page-26-0) d'un nom de ressource matériel», à la page 19 |
- Le nom de ressource matériel de l'adaptateur de bus hôte iSCSI ne sera disponible qu'une fois |
- l'adaptateur réellement installé sur la plateforme System i. |
- «Sélection d'adresses IP pour [l'adaptateur](#page-27-0) de bus hôte iSCSI System», à la page 20 |
- Utilisez ces informations pour sélectionner des adresses IP pour l'adaptateur de bus hôte iSCSI cible |
- installé sur System i. |
- |

# <span id="page-41-0"></span>**Feuille de travail de l'objet de configuration de sécurité de connexion** | **i5/OS** |

Cette feuille de travail vous permet d'enregistrer les valeurs de l'objet de configuration de sécurité de | connexion. |

*Tableau 9. Valeurs de l'objet de configuration de sécurité de connexion* |

| Elément | Description              | Valeur                         |
|---------|--------------------------|--------------------------------|
|         | Général :                |                                |
| CS1     | $\text{Nom}^{1,2,3}$     | $\Box$ Nouveau $\Box$ Existant |
| CS2     | Description <sup>4</sup> |                                |
|         |                          |                                |

### **Remarques :** |

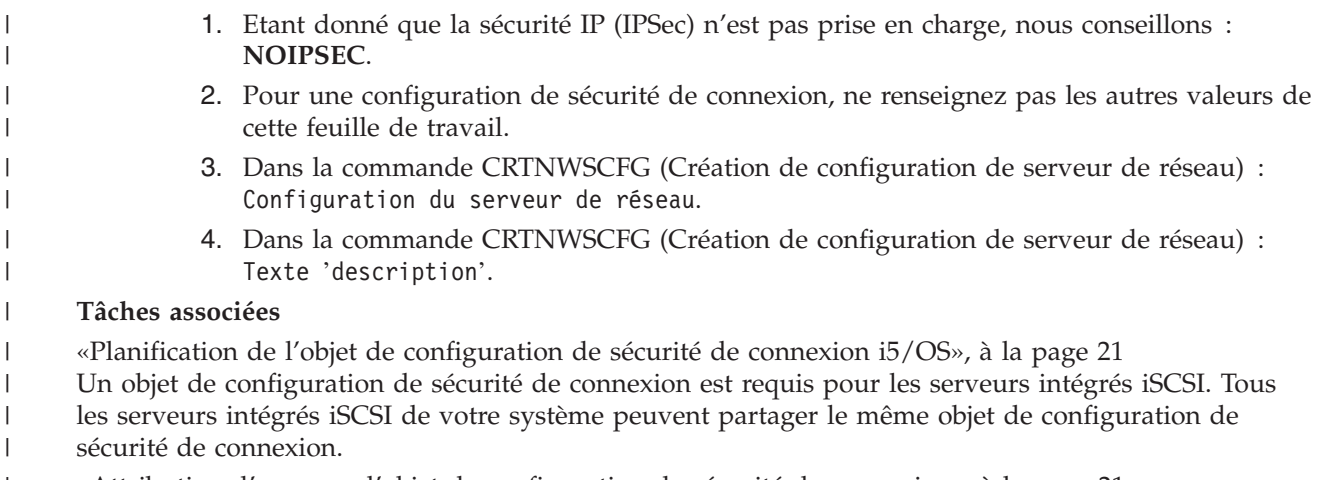

- «Attribution d'un nom d'objet de [configuration](#page-28-0) de sécurité de connexion», à la page 21 |
- Sélectionnez un nom pour l'objet de configuration de sécurité de connexion i5/OS. |

# <span id="page-42-0"></span>**Annexe. Remarques**

Le présent document peut contenir des informations ou des références concernant certains produits, logiciels ou services IBM non annoncés dans ce pays. Pour plus de détails, référez-vous aux documents d'annonce disponibles dans votre pays, ou adressez-vous à votre partenaire commercial IBM. Toute référence à un produit, logiciel ou service IBM n'implique pas que seul ce produit, logiciel ou service puisse être utilisé. Tout autre élément fonctionnellement équivalent peut être utilisé, s'il n'enfreint aucun droit d'IBM. Il est de la responsabilité de l'utilisateur d'évaluer et de vérifier lui-même les installations et applications réalisées avec des produits, logiciels ou services non expressément référencés par IBM.

IBM peut détenir des brevets ou des demandes de brevet couvrant les produits mentionnés dans le présent document. La remise de ce document ne vous donne aucun droit de licence sur ces brevets ou demandes de brevet. Si vous désirez recevoir des informations concernant l'acquisition de licences, veuillez en faire la demande par écrit à l'adresse suivante :

IBM Director of Licensing IBM Corporation North Castle Drive Armonk, NY 10504-1785 U.S.A.

Pour le Canada, veuillez adresser votre courrier à :

IBM Director of Commercial Relations IBM Canada Ltd. 3600 Steeles Avenue East Markham, Ontario L3R 9Z7 Canada

Les informations sur les licences concernant les produits utilisant un jeu de caractères double octet peuvent être obtenues par écrit à l'adresse suivante :

IBM World Trade Asia Corporation Licensing 2-31 Roppongi 3-chome, Minato-ku Tokyo 106-0032, Japon

**Le paragraphe suivant ne s'applique ni au Royaume-Uni, ni dans aucun pays dans lequel il serait contraire aux lois locales.** LES PUBLICATIONS SONT LIVREES «EN L'ETAT» SANS AUCUNE GARANTIE EXPLICITE OU IMPLICITE. IBM DECLINE NOTAMMENT TOUTE RESPONSABILITE RELATIVE A CES PUBLICATIONS EN CAS DE CONTREFAÇON AINSI QU'EN CAS DE DEFAUT D'APTITUDE A L'EXECUTION D'UN TRAVAIL DONNE. Certaines juridictions n'autorisent pas l'exclusion des garanties implicites, auquel cas l'exclusion ci-dessus ne vous sera pas applicable.

Le présent document peut contenir des inexactitudes ou des coquilles. Il est mis à jour périodiquement. Chaque nouvelle édition inclut les mises à jour. IBM peut, à tout moment et sans préavis, modifier les produits et logiciels décrits dans ce document.

Les références à des sites Web non IBM sont fournies à titre d'information uniquement et n'impliquent en aucun cas une adhésion aux données qu'ils contiennent. Les éléments figurant sur ces sites Web ne font pas partie des éléments du présent produit IBM et l'utilisation de ces sites relève de votre seule responsabilité.

<span id="page-43-0"></span>IBM pourra utiliser ou diffuser, de toute manière qu'elle jugera appropriée et sans aucune obligation de sa part, tout ou partie des informations qui lui seront fournies.

Les licenciés souhaitant obtenir des informations permettant : (i) l'échange des données entre des logiciels créés de façon indépendante et d'autres logiciels (dont celui-ci), et (ii) l'utilisation mutuelle des données ainsi échangées, doivent adresser leur demande à :

IBM Corporation Software Interoperability Coordinator, Department YBWA 3605 Highway 52 N Rochester, MN 55901 U.S.A.

Ces informations peuvent être soumises à des conditions particulières, prévoyant notamment le paiement d'une redevance.

Le logiciel sous licence décrit dans ce document et tous les éléments sous licence disponibles s'y rapportant sont fournis par IBM conformément aux dispositions de l'ICA, des Conditions Internationales d'Utilisation de Logiciels IBM, des Conditions d'Utilisation du Code Machine ou de tout autre contrat équivalent.

Les données de performance indiquées dans ce document ont été déterminées dans un environnement contrôlé. Par conséquent, les résultats peuvent varier de manière significative selon l'environnement d'exploitation utilisé. Certaines mesures évaluées sur des systèmes en cours de développement ne sont pas garanties sur tous les systèmes disponibles. En outre, elles peuvent résulter d'extrapolations. Les résultats peuvent donc varier. Il incombe aux utilisateurs de ce document de vérifier si ces données sont applicables à leur environnement d'exploitation.

Toute instruction relative aux intentions d'IBM pour ses opérations à venir est susceptible d'être modifiée ou annulée sans préavis, et doit être considérée uniquement comme un objectif.

Si vous visualisez ces informations en ligne, il se peut que les photographies et illustrations en couleur n'apparaissent pas à l'écran.

# **Marques**

Les termes qui suivent sont des marques d'International Business Machines Corporation aux Etats-Unis et/ou dans certains autres pays :

BladeCenter i5/OS IBM System i System x

Linux est une marque de Linus Torvalds aux Etats-Unis et/ou dans certains autres pays.

Microsoft, Windows, Windows NT et le logo Windows sont des marques de Microsoft Corporation aux Etats-Unis et/ou dans certains autres pays.

D'autres sociétés sont propriétaires des autres marques, noms de produits ou logos qui pourraient apparaître dans ce document.

# **Dispositions**

Les droits d'utilisation relatifs à ces publications sont soumis aux dispositions suivantes.

**Usage personnel :** Vous pouvez reproduire ces informations pour votre usage personnel, non commercial, sous réserve que toutes les mentions de propriété soient conservées. Vous ne pouvez distribuer ou publier tout ou partie de ces publications ou en faire des oeuvres dérivées sans le consentement exprès d'IBM.

**Usage commercial :** Vous pouvez reproduire, distribuer et publier ces publications uniquement au sein de votre entreprise, sous réserve que toutes les mentions de propriété soient conservées. Vous ne pouvez reproduire, distribuer ou afficher ces publications en tout ou en partie en dehors de votre entreprise, ou en faire des oeuvres dérivées, sans le consentement exprès d'IBM.

Excepté les droits d'utilisation expressément accordés dans ce document, aucun autre droit, licence ou autorisation, implicite ou explicite, n'est accordé pour ces publications ou autres informations, données, logiciels ou droits de propriété intellectuelle contenus dans ces publications.

IBM se réserve le droit de retirer les autorisations accordées ici si, à sa discrétion, l'utilisation des publications s'avère préjudiciable à ses intérêts ou que, selon son appréciation, les instructions susmentionnées n'ont pas été respectées.

Vous ne pouvez télécharger, exporter ou réexporter ces informations qu'en total accord avec toutes les lois et règlements applicables dans votre pays, y compris les lois et règlements américains relatifs à l'exportation.

IBM N'OCTROIE AUCUNE GARANTIE SUR LE CONTENU DE CES PUBLICATIONS. LES PUBLICATIONS SONT LIVREES EN L'ETAT SANS AUCUNE GARANTIE EXPLICITE OU IMPLICITE. IBM DECLINE NOTAMMENT TOUTE RESPONSABILITE RELATIVE A CES PUBLICATIONS EN CAS DE CONTREFAÇON AINSI QU'EN CAS DE DEFAUT D'APTITUDE A L'EXECUTION D'UN TRAVAIL DONNE.

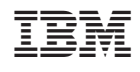